#### **BAB IV**

#### **DESKRIPSI KERJAAN PRAKTEK**

Sekolah SMP IPIEMS Memiliki prosedur sistem yang sedikit berbeda dengan beberapa Sekolahan SMA lain. Hal ini diakibatkan karena sistem yang dijalankan masih tergolong manual. Manual disini mempunyai arti bahwa belum adanya sebuah sistem yang mampu mengelola data-data dan laporan yang diselesaikan antar bagian secara otomatis.

Kerja praktek pada SMA IPIEMS Surabaya dilakukan selama 160 jam dengan pembagian waktu 9 jam dalam satu minggu dilakukan sebanyak 5 hari. Dalam kerja praktek ini, diharuskan menemukan permasalahan yang ada dan memberikan solusi.

Dalam mengatasi permasalahan tersebut, diperlukan langkah-langkah yaitu :

SURABAYA

- 1. Menganalisis sistem.
- 2. Mendesain sistem.
- 3. Mengimplementasikan sistem.
- 4. Melakukan pembahasan terhadap hasil implementasi sistem.

Keempat langkah tersebut, dilakukan agar dapat menemukan solusi dari permasalahan yang ada. Lebih jenisnya dipaparkan pada sub-sub bab dibawah ini.

#### **4.1 Menganalisis Sistem**

Menganalisis sistem merupakan langkah awal dalam membuat sistem baru. Langkah pertama adalah melakukan wawancara. Wawancara dilakukan oleh dua orang dengan bagian Wakasek kurikulum dan Kordinator BP / BK. Wakasek kurikulum memberikan informasi tentang mekanisme penilaian dan memberikan buku panduan SMA IPIEMS tahun 2013/2014. Dan Kordinator BP / BK memberikan informasi tentang mekanisme kehadiran siswa.

Menganalisis sistem bertujuan untuk mengidentifikasi permasalahan – permasalahan yang ada pada sistem dimana aplikasi dibangun yang meliputi perangkat keras(*hardware*), perangkat lunak (*software*) dan pengguna. Analisis ini diperlukan sebagai dasar bagi tahapan perancangan sistem. Analisa sistem meliputi identifikasi permasalahan, spesifikasi aplikasi, spesifikasi penguna, dan lingkungan.

Penulis mendapatkan permasalahan yang dapat diambil melalui dokumen flow lama. Permasalahan tersebut antara lain bagaimana merancang bangun sistem informasi akademik pada SMA IPIEMS Surabaya.. THE IS NIS

Dokumen flow merupakan hasil analisa yang dibuat berdasarkan hasil surve ke SMA IPIEMS Surabaya. Dokumen flow menggambarkan seluruh proses yang berhubungan dalam kegiatan penilaian dan absensi sebelum menggunakan sistem informasi akademik. SURABAYA

#### **4.2 Dokumen Flow**

Dokumen Flow ini menunjukkan jalannya sistem yang ada pada SMA IPIEMS Surabaya. Semua kegiatan yang dilakukan secara manual, yang telah dianalisa dan digambarkan pada suatu *flow chart*. Tujuannya agar segala proses belajar dan mengajar dapat berjalan efektif.

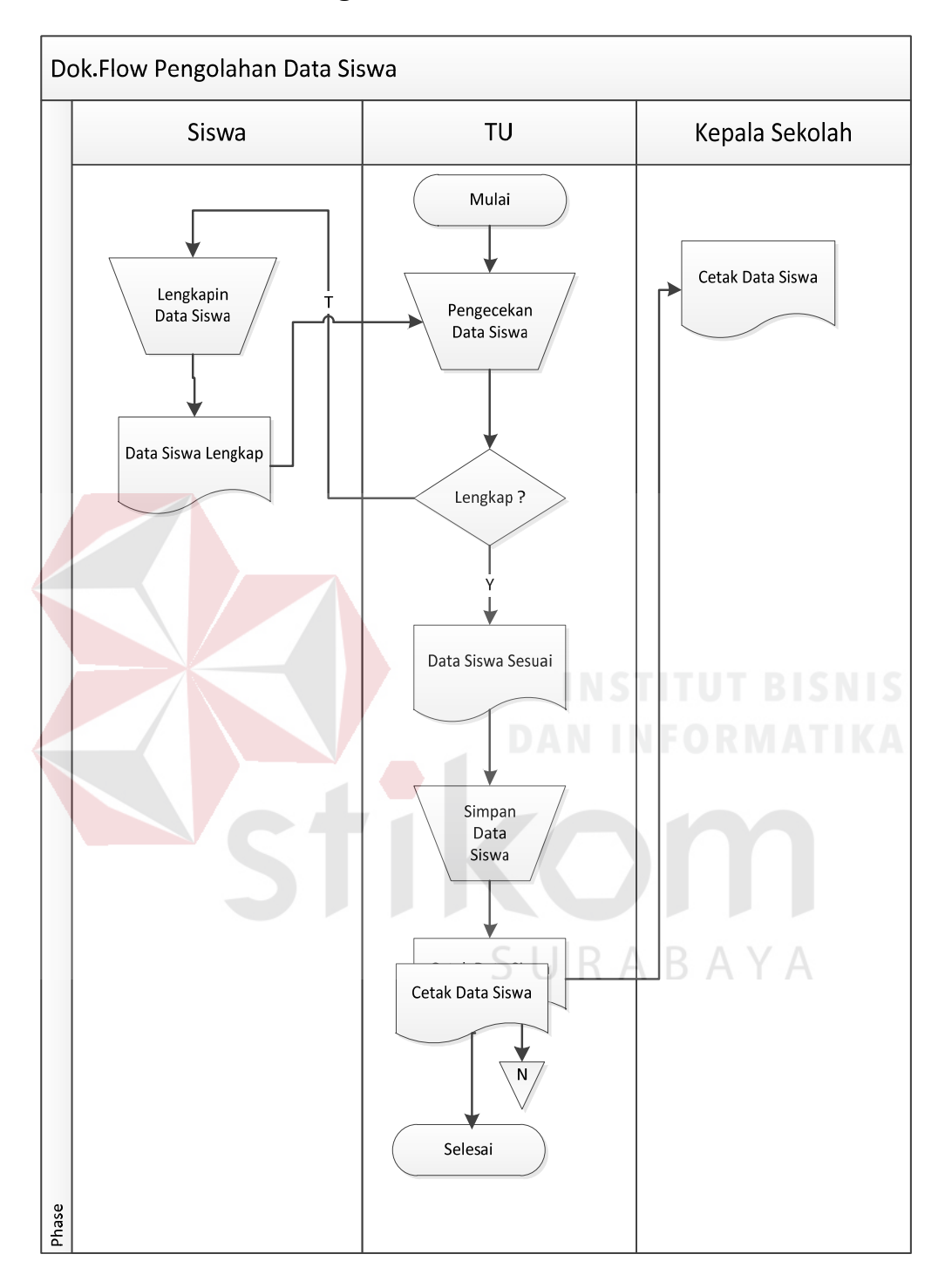

# **4.2.1 Dokumen Flow Pengolahan Data Siswa**

Gambar 4.1 Dokumen Flow Pengolahan Data Siswa

Pada Gambar 4.1 merupakan dokumen flow untuk menyimpan data siswa. Staf TU dapat membuat laporan data siswa untuk di berikan kepada kepala sekolah.

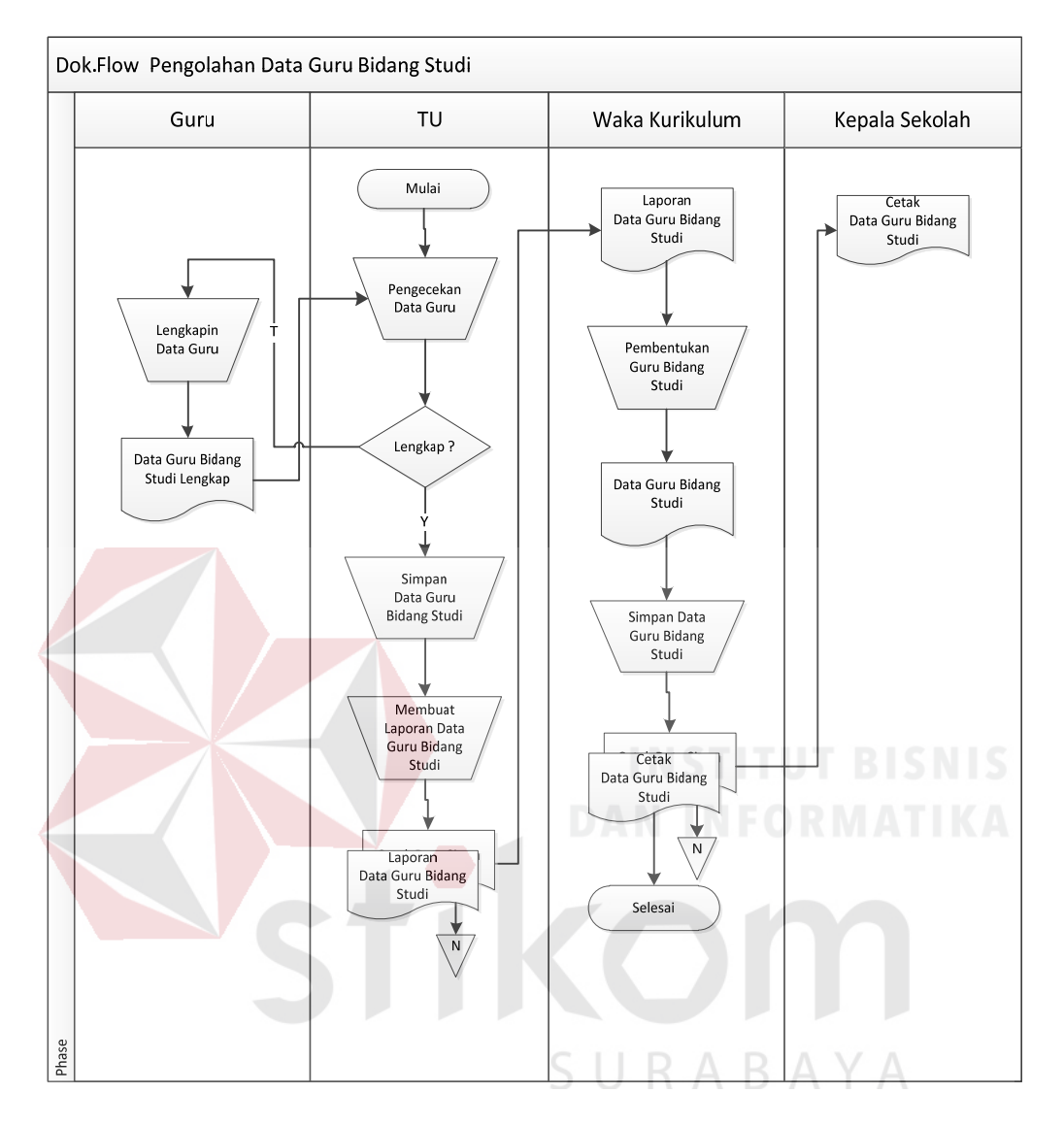

#### **4.2.2 Dokumen Flow Pengolahan Data Guru Bidang Studi**

Gambar 4.2 Dokumen Flow Pengolahan Data Guru Bidang Studi

Pada Gambar 4.2 Dokumen Flow Pengolahan Data Guru Bidang Studi merupakan dokumen flow untuk menyimpan data guru bidang studi. Waka kurikulm dapat membuat laporan data guru bidang studi untuk di berikan kepada kepala sekolah.

#### **4.2.3 Dokumen Flow Menentukan Wali Kelas**

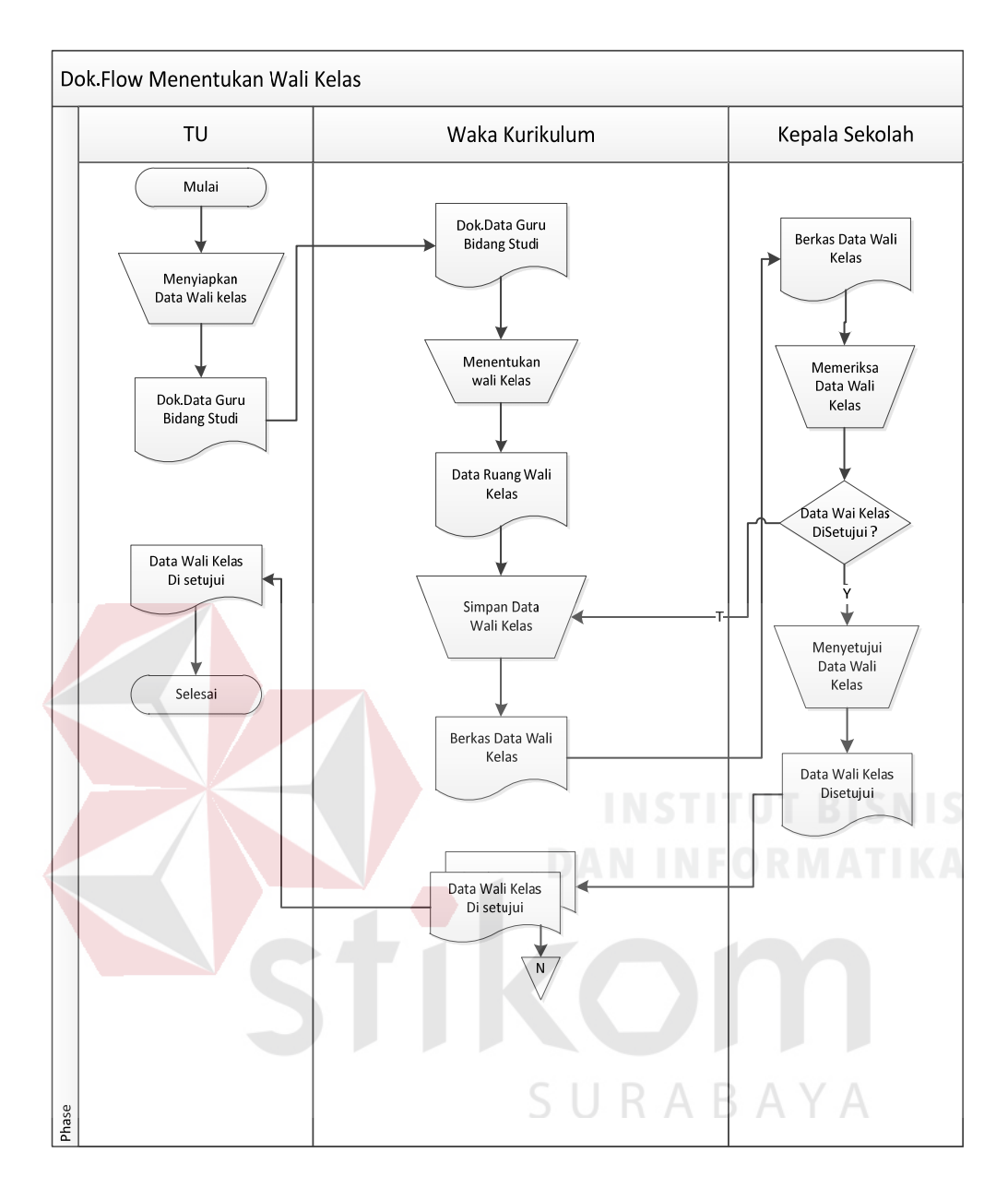

Gambar 4.3 Dokumen Flow Menentukan Wali Kelas

Pada Gambar 4.3 Dokumen flow menetukan wali kelas. Waka kurikulum membaut data siswa perkelas kemudaian menyesuaikan data guru untuk di jadikan wali kelas.

#### **4.2.4 Dokumen Flow Penilaian Siswa**

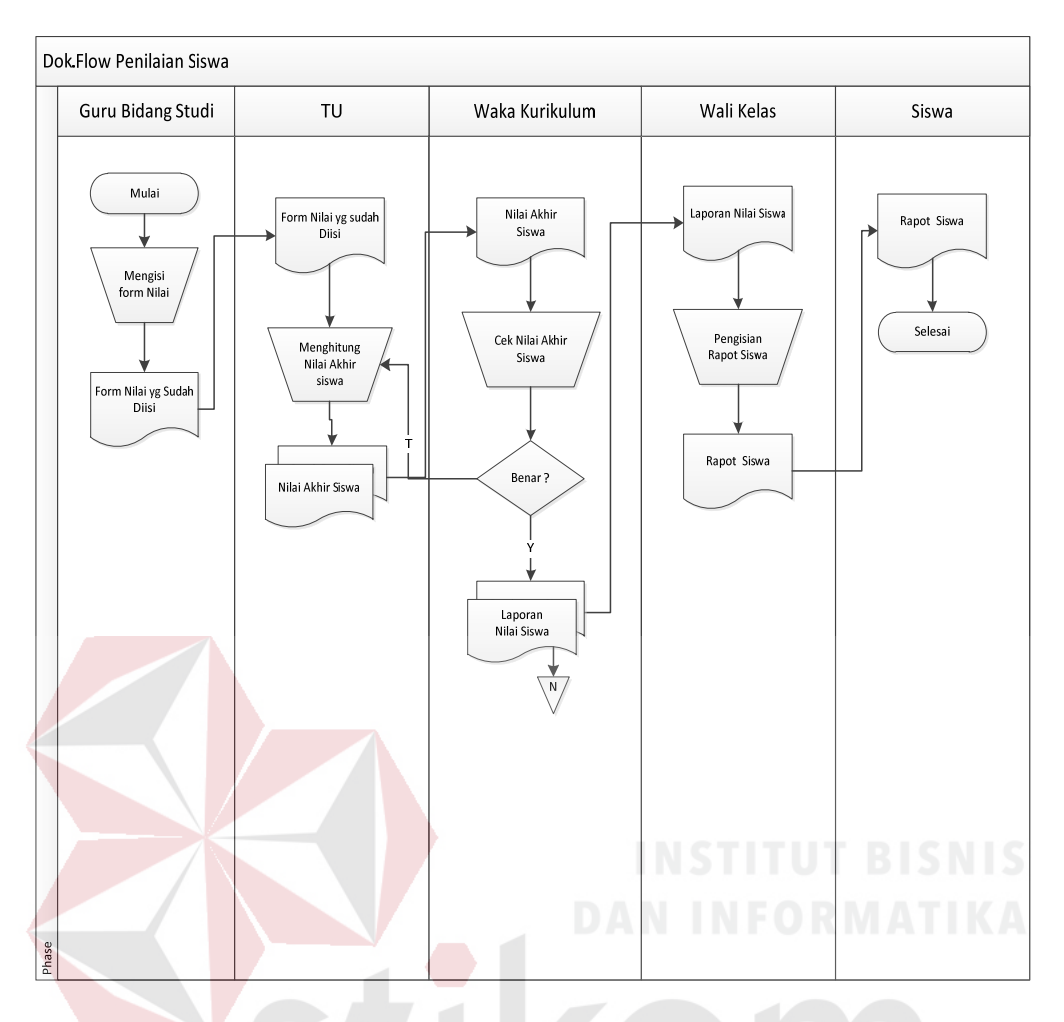

Gambar 4.4 Dokumen Flow Penilaian Siswa

Pada Gambar 4.4 Dokumen Flow Penilaian Siswa merupakan dokumen flow pencatatan nilai sisiwa. Guru mata pelajaran memberikan nilai – nilai siswa kepada waka kurikulum untuk di hitung dijadikan nilai akhir dan laporan nilai siswa yang di isi oleh wali kelas untuk diberikan kepada siswa**.** 

#### **4.2.5 Dokumen Flow Kehadiran Siswa**

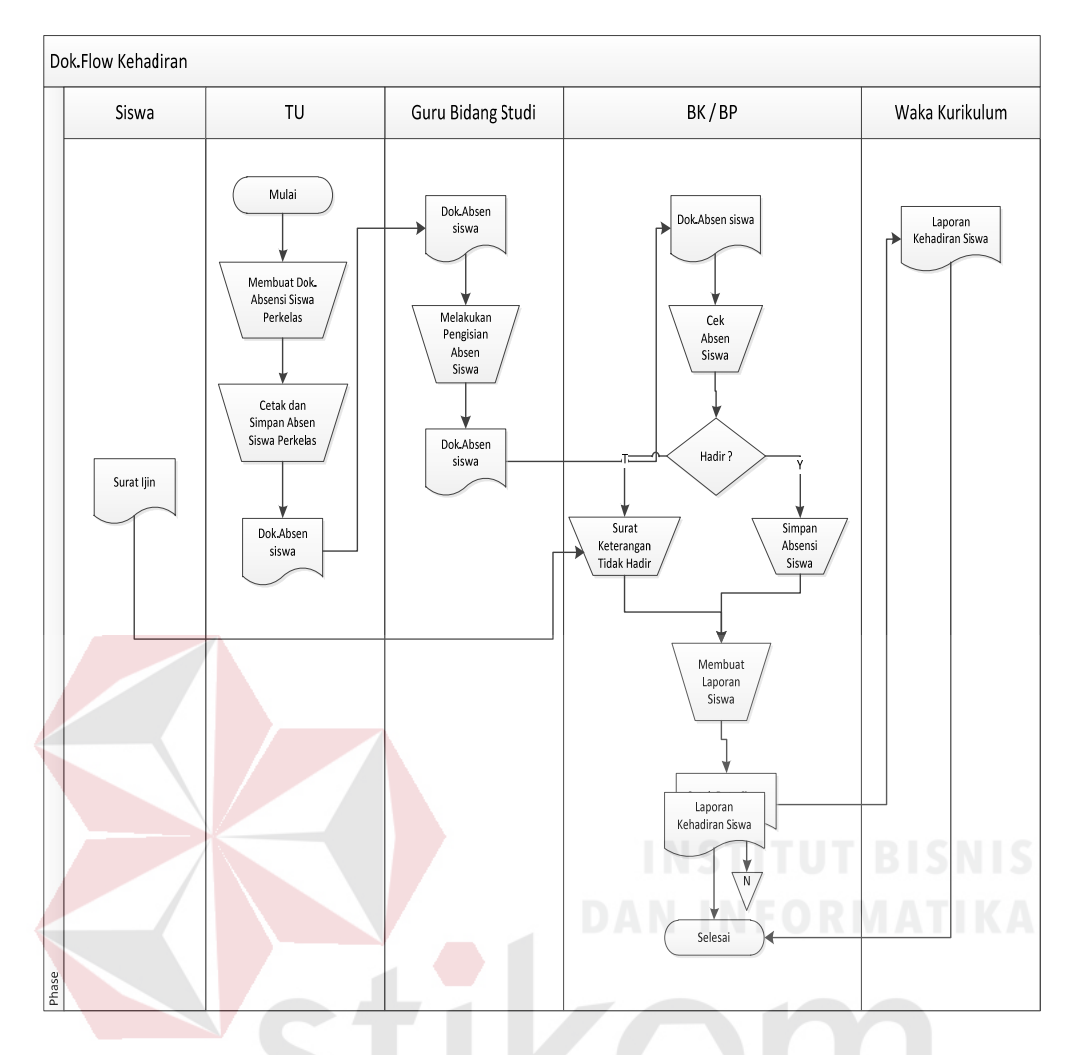

Gambar 4.5 Dokumen Flow Kehadiran Siswa

Pada Gambar 4.5 Dokumen Flow Kehadiran Siswa proses kehadiran terdiri dari empat entitas yaitu guru bidang studi, guru BP, siswa dan staf kurikulum. Yang proses tersebut berawal dari guru bidang studi memeriksa kehadiran siswa di dalam kelas kemudian memberikan form kehadiran kepada guru BP untuk dicek terlebih dahulu apakah ada surat ijin apa tidak, bagi siswa yang tidak hadir, jika ada surat alasa ijin maka tertulis siswa tersebut ijin/ sakit dan tidak ada maka ditulis alpa.

#### **4.2.6 Dokumen Flow Pembagian Siswa Perkelas**

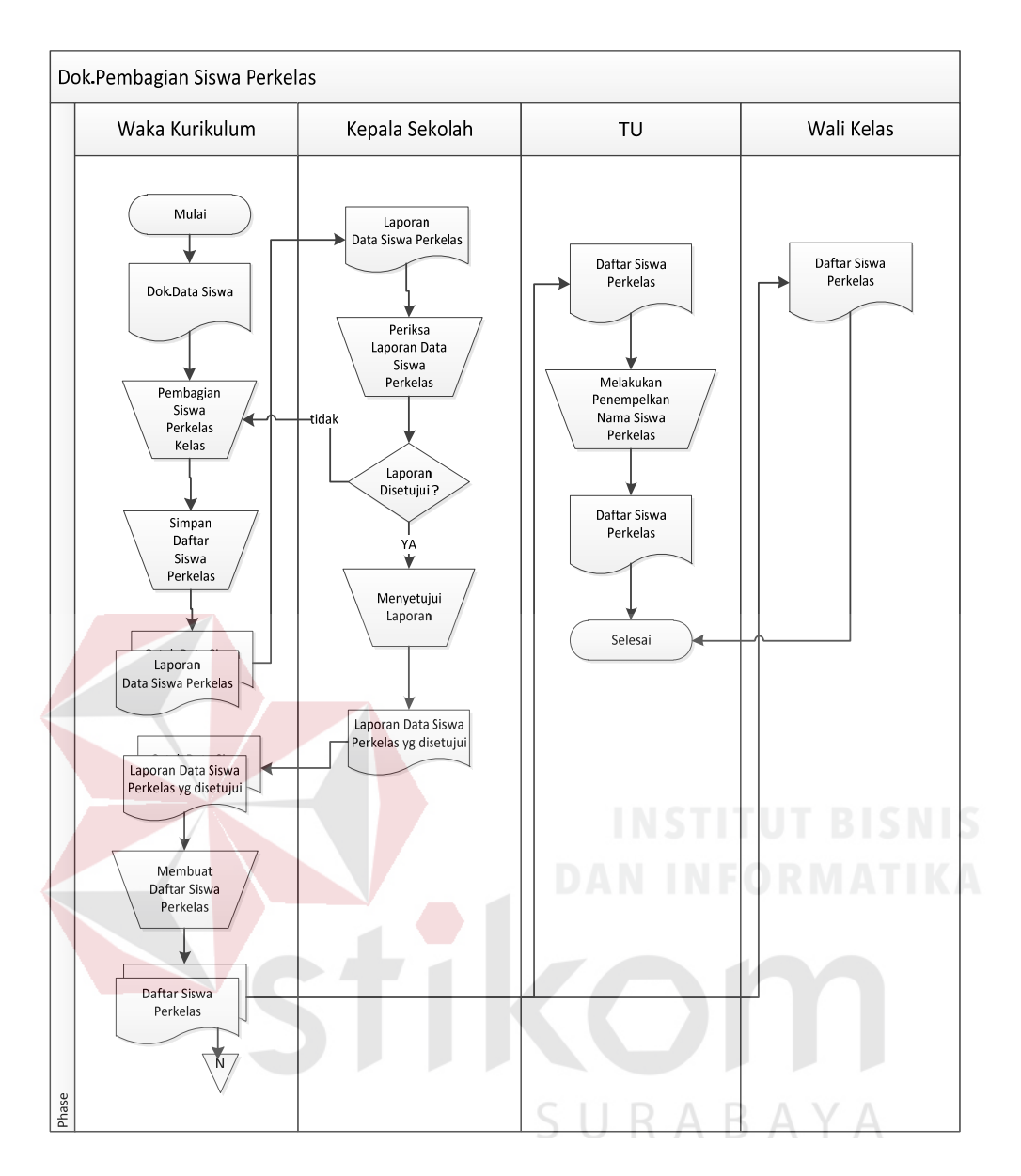

Gambar 4.6 Dokumen Flow Pembagian Siswa Perkelas.

Pada Gambar 4.6 Dokumen Flow Pembagian Siswa Perkelas. Diawali dari bagian waka kurikulum yang menyesuaikan ada kelas dan siswa. Kemudian bagian waka kurikulum membuat daftar siswa perkelas rangkap dua. Daftar siswa perkelas diberikan kepada kepala sekolah untuk disetujui, jika telah disetujui diberikan kepada bagian waka kurikulum untuk diarsip dan kepada guru wali kelas.

#### **4.3 Mendesain Sistem**

Desain sistem merupakan tahap pengembangan setelah analisis sistem dilakukan. Desain sistem dilakukan melai dari merancang sistem flow, *Context Diagram*, *Hierarchy Input Output* (HIPO), *Data Flow Diagram* (DFD), *Entity Relational Diagram* (ERD) dan struktur table .Kemudian mendesain input output untuk dibuat aplikasi selanjutnya.

#### **4.3.1 Sistem Flow**

Dokumen flow baru merupakan gambaran dari sistem yang telah dikembangkan. Dalam sistem flow, beberapa proses yang dilakukan secara komputerisasi. Proses yang dikembangkan meliputi, proses penilaian, dan kehadiran siswa.

#### **a. Sistem Flow Pengolahan Data Siswa**

Sistem flow untuk menyimpan data siswa. Dengan adanya sistem informasi dapat membuat laporan data siswa dengan akuran, cepat dan tidak memerlukan banyak waktu untuk di berikan kepada kepala sekolah laporan data siswa tersebut pada Gambar 4.7.

SURABAYA

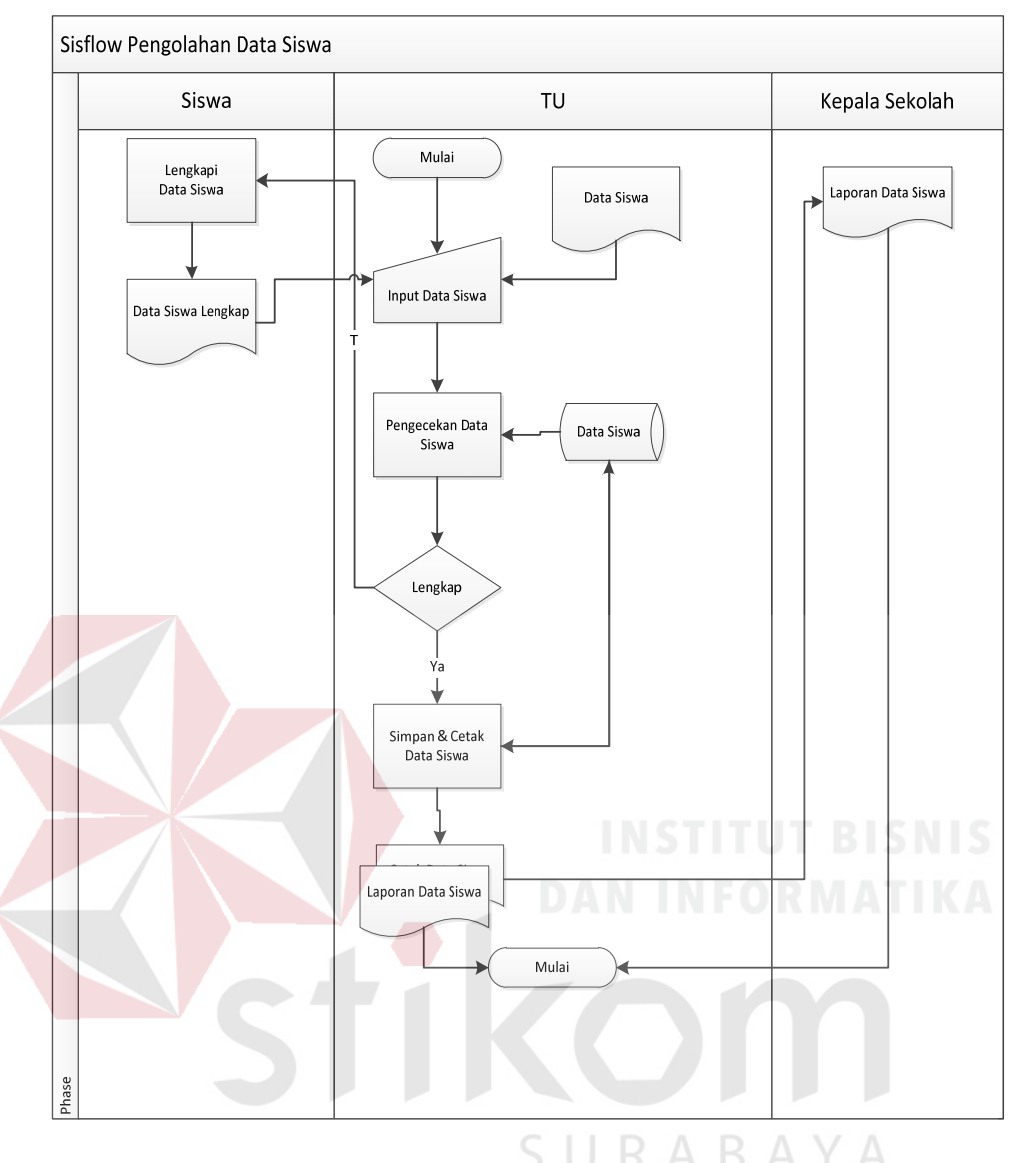

Gambar 4.7 Sistem Flow Pengolahan Data Siswa

# **b. Sistem Flow Pengolahan Data Guru Bidang Studi**

Sistem flow untuk menyimpan data guru bidang studi. Dengan adanya sistem informasi dapat membuat laporan data guru bidang studi dengan akuran, cepat dan tidak memerlukan banyak waktu untuk di berikan kepada kepala sekolah laporan data siswa tersebut pada Gambar 4.8.

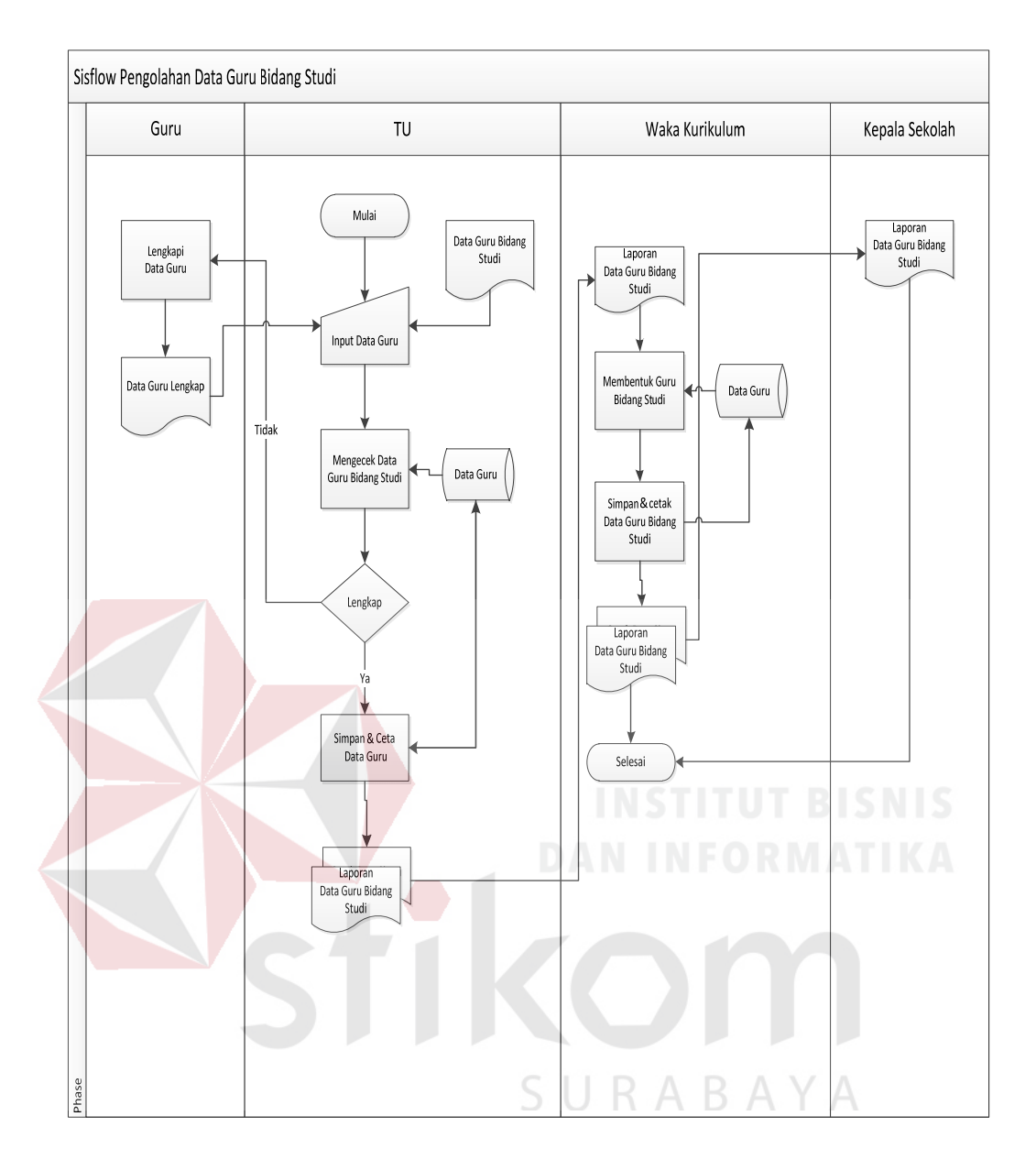

Gambar 4.8 Sistem Flow Pengolahan Data Guru Bidang Studi

# **c. Sistem Flow Menentukan Wali Kelas**

Menjelaskan tentang proses penentuan wali kelas. Wali kurikulum menentukan Wali Kelas, Guru bidang studi yang akan menjadi wali kelas yang kemudian disimpan dalam Tabel Wali Kelas Pada Gambar 4.9.

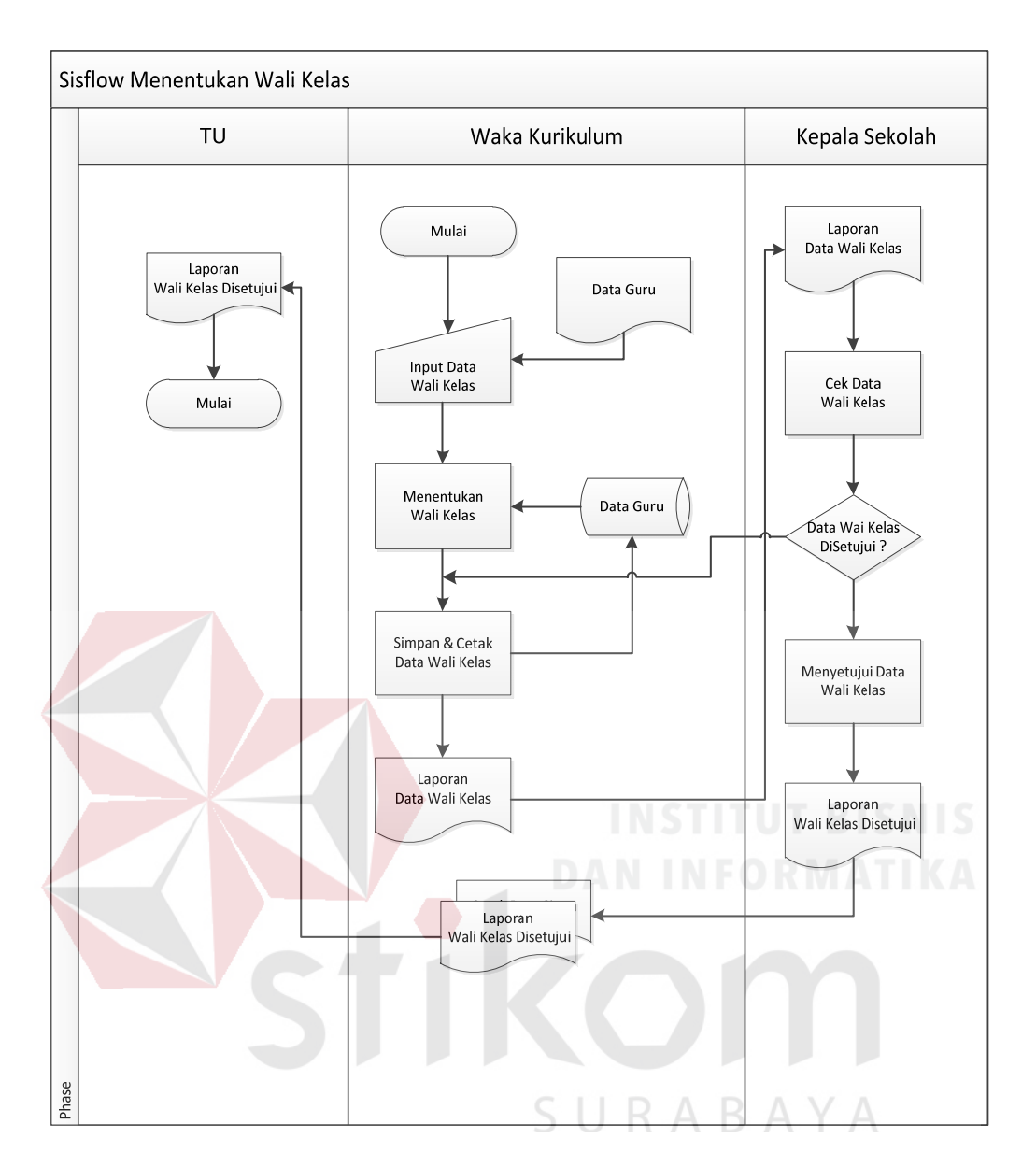

Gambar 4.9 Sistem Flow Menentukan Wali Kelas

### **d. Sistem Flow Penilaian**

Menjelaskan tentang proses penilaian. Guru bidang studi langsung input nilai – nilai siswa untuk disimpan kedatabase kemudian di proses oleh waka kurikulum supaya dicetak untuk diberikan wali kelas, sistem flow pencatatan nilai sisiwa dapa dilihat pada Gambar 4.10.

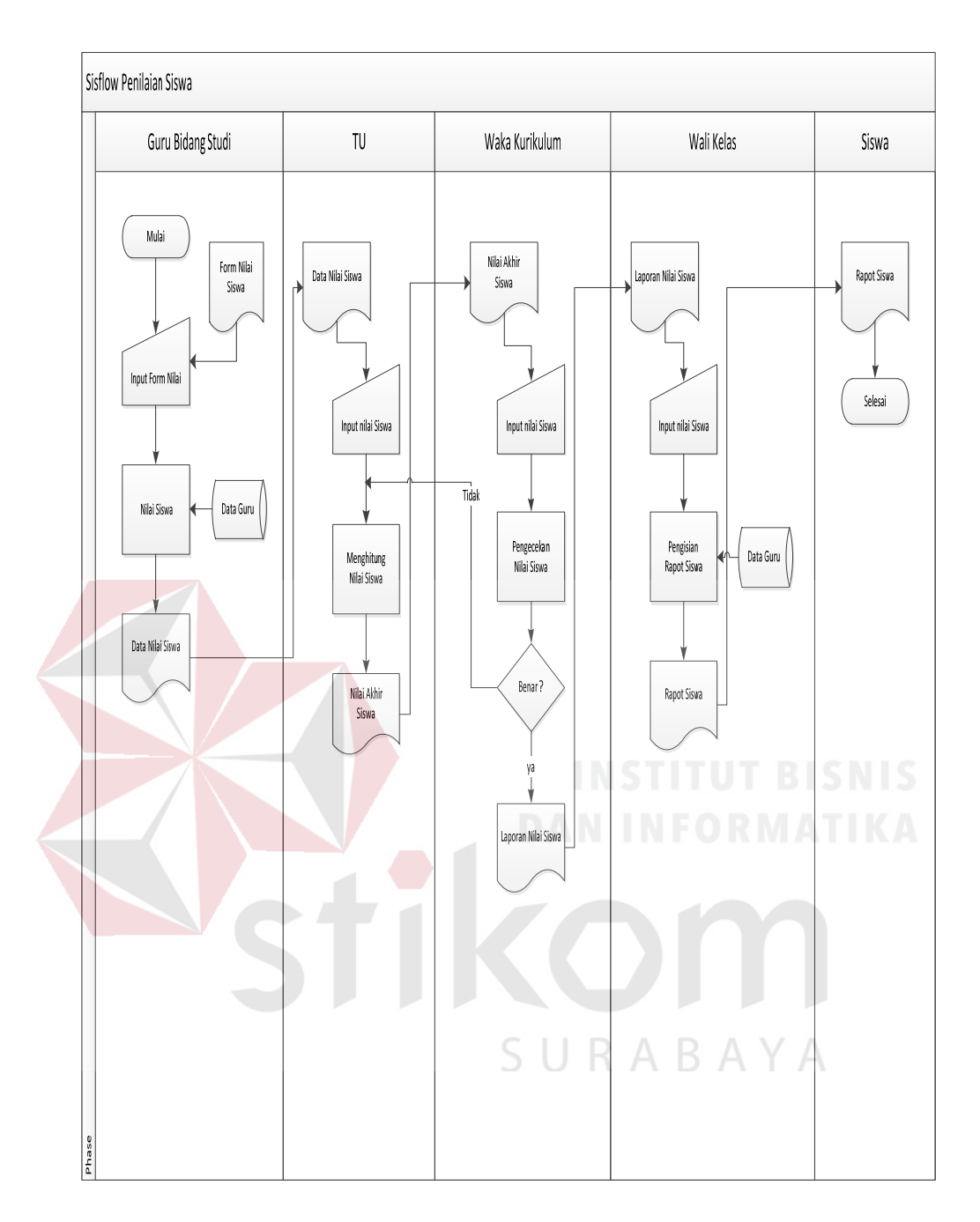

Gambar 4.10 Sistem Flow Penilaian Siswa

### **e. Sistem Flow Kehadiran**

Proses kehadiran terdiri dari empat entitas yaitu waka kurikulum, guru bidang studi, siswa dan guru BP. Proses tersebut berawal dari guru memberikan form kehadiran siswa ke guru BP supaya diinput ke database untuk dibuatkan laporan kehadiran siswa dapa dilihat pada Gambar 4.11

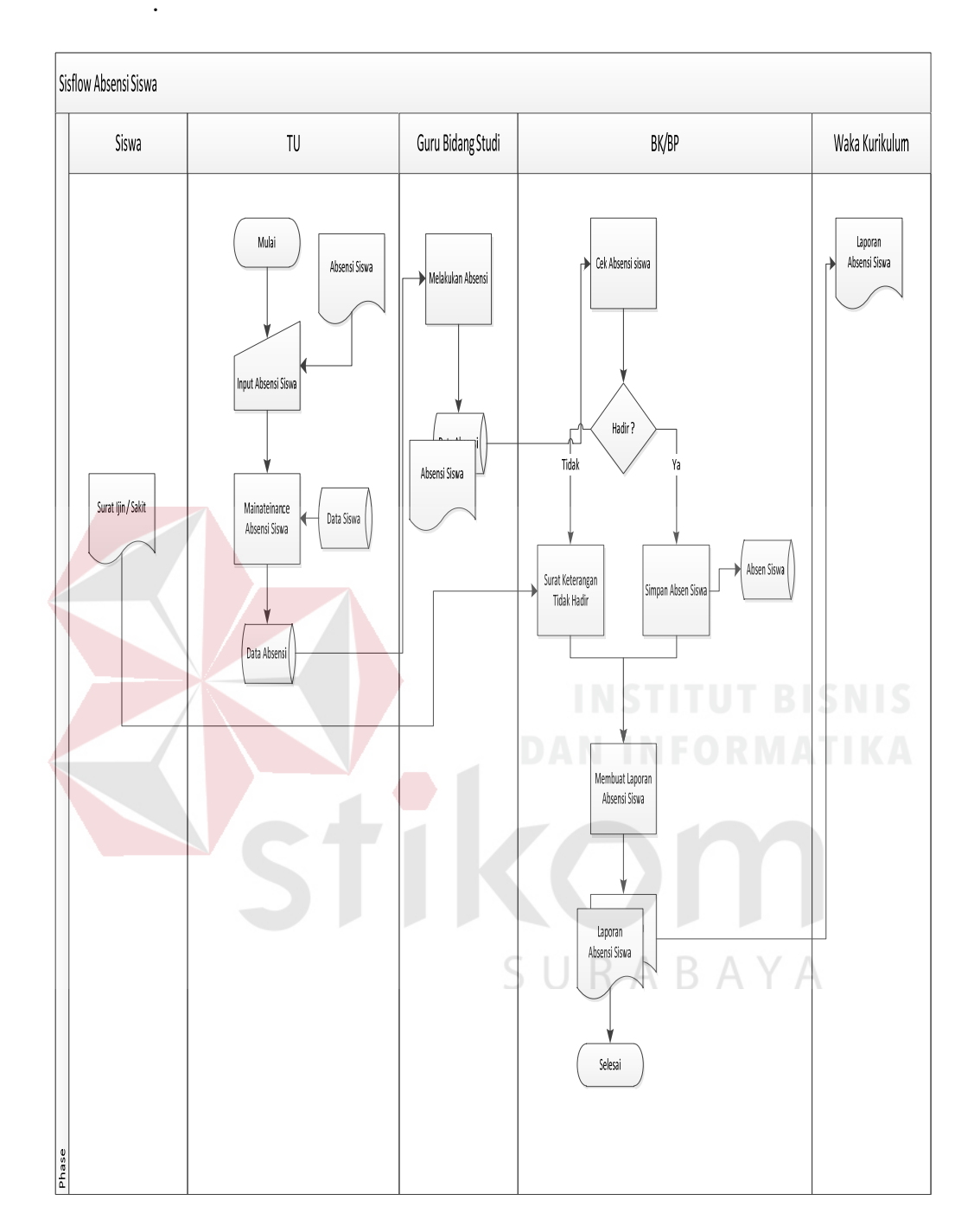

Gambar 4.11 Sistem Flow Kehadiran

# **f. Sistem Flow Pembagian Siswa Perkelas**

Proses pembagian siswa perkelas diawali dari waka kurikulum yang melakukan pendataan kelas. Dari data kelas dan data siswa bagian waka kurikulum melakukan penyimpanan, pebagian siswa perkelas, kemudian proses mencetak laporan siswa perkelas kemudian diberikan kepada kepala sekolah untuk minta persetujuan seperti Gambar 4.12

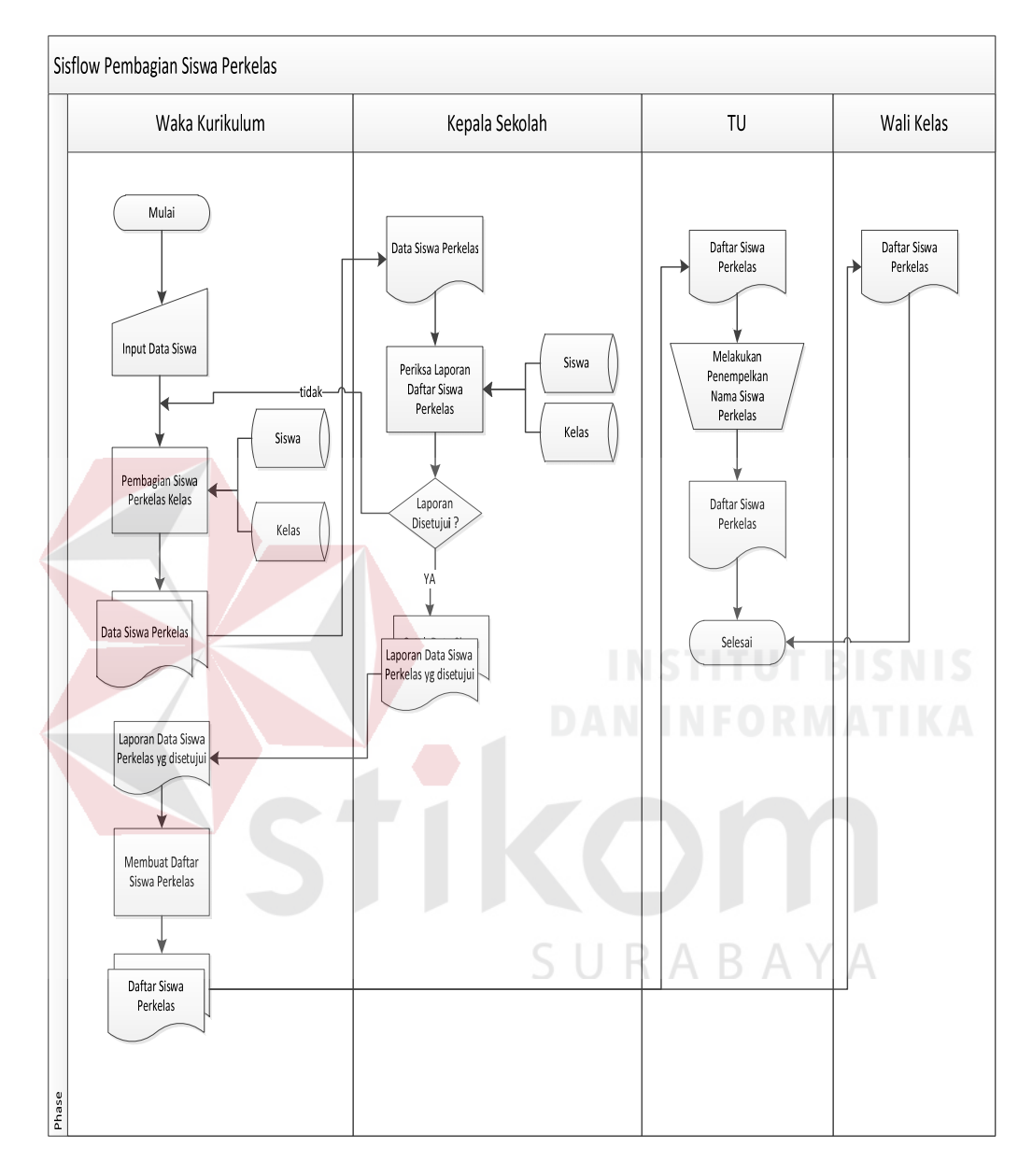

Gambar 4.12 Dokumen Flow Pembagian Siswa Perkelas

#### **4.3.2 Data Flow Diagram**

*Data flow diagram* (DFD) merupakan perangkat yang digunakan pada metodologi pengembangan sistem yang terstruktur. Berupa alur dari masingmasing kegiatan. DFD menggambarkan seluruh kegiatan yang terdapat pada sistem secara jelas.

#### *a. Context Diagram*

Pada *Context Diagram* Sistem Informasi Akademik ini terdiri dari lima entitas (bagian), yaitu waka kurikulum, guru bidang studi, wali kelas, siswa dan kepala sekolah. Kelima entitas tadi memberikan input data dan menerima output data yang diperlukan.

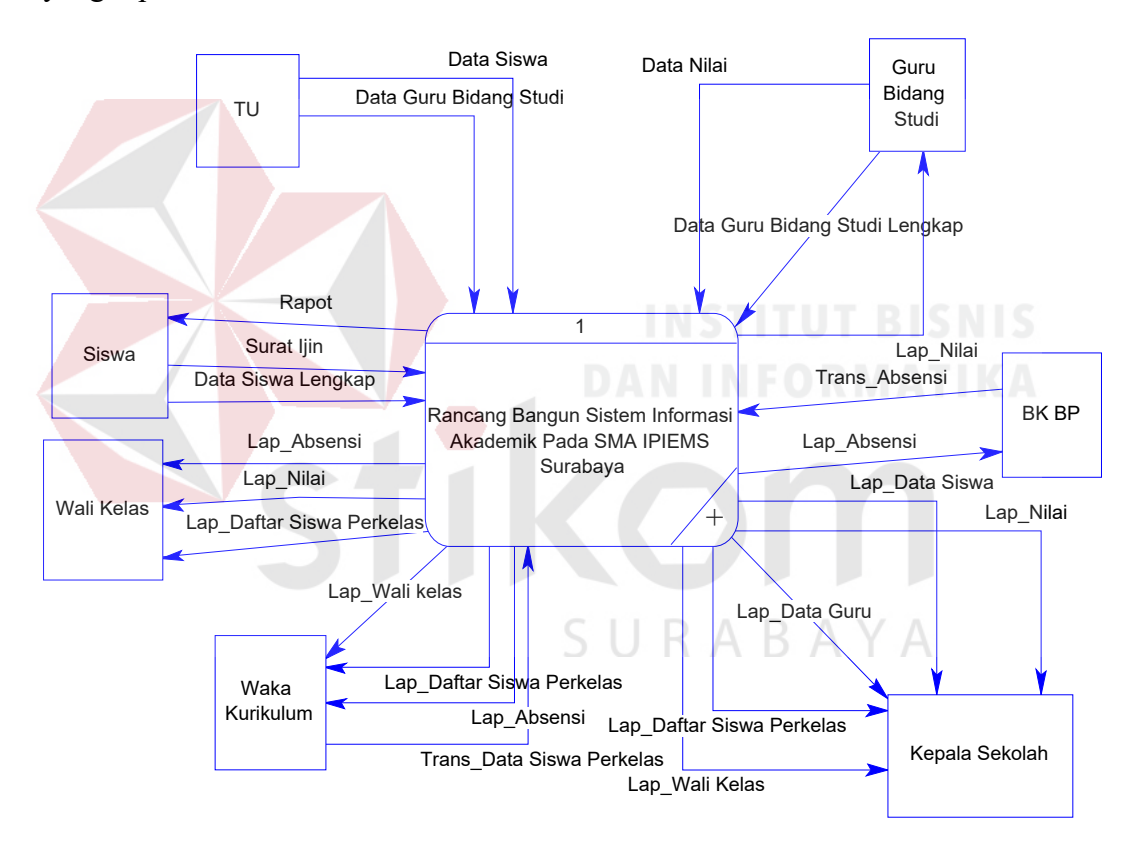

Gambar 4.13 *Context Diagram* Sistem Informasi Akademik

#### **b. Diagram Berjenjang**

Diagram berjenjang merupakan merupakan diagram urutan proses yang terjadi dalam Sistem Informasi akademik. Urutan proses dimulai dari pemeliharaan *file* Master, pemeliharaan *file* transaksi akademik, dan cetak laporan.

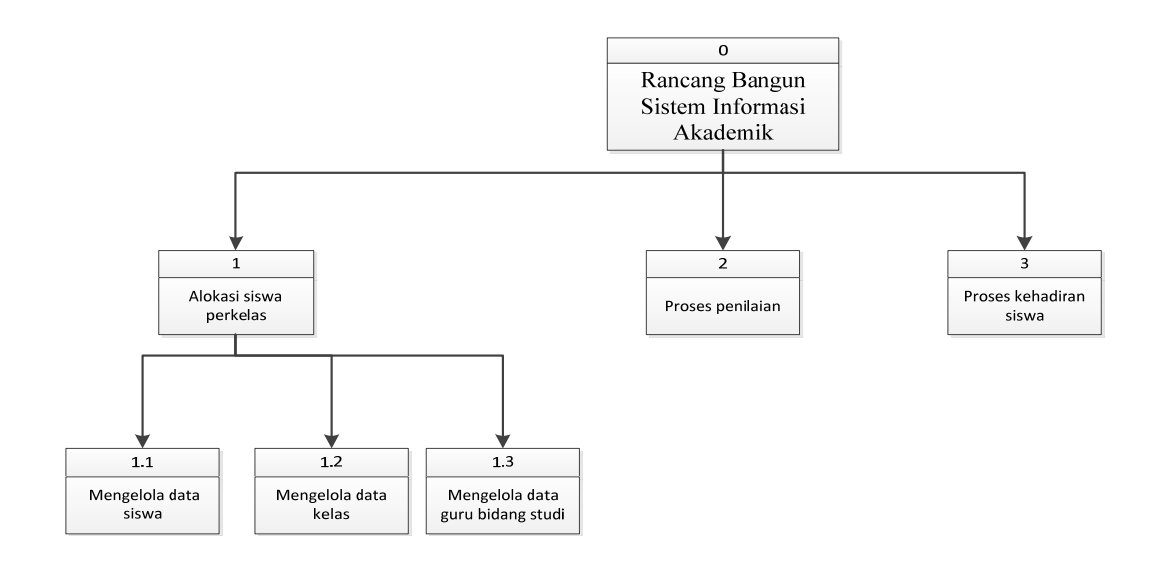

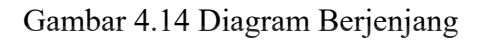

### **c. DFD Level 0**

DFD level 0 ini, berisi tiga proses. Proses tersebut antara lain,

SURABAYA

Pemeliharaan File alokasi siswa, Penilaian, dan kehadiran.

ST

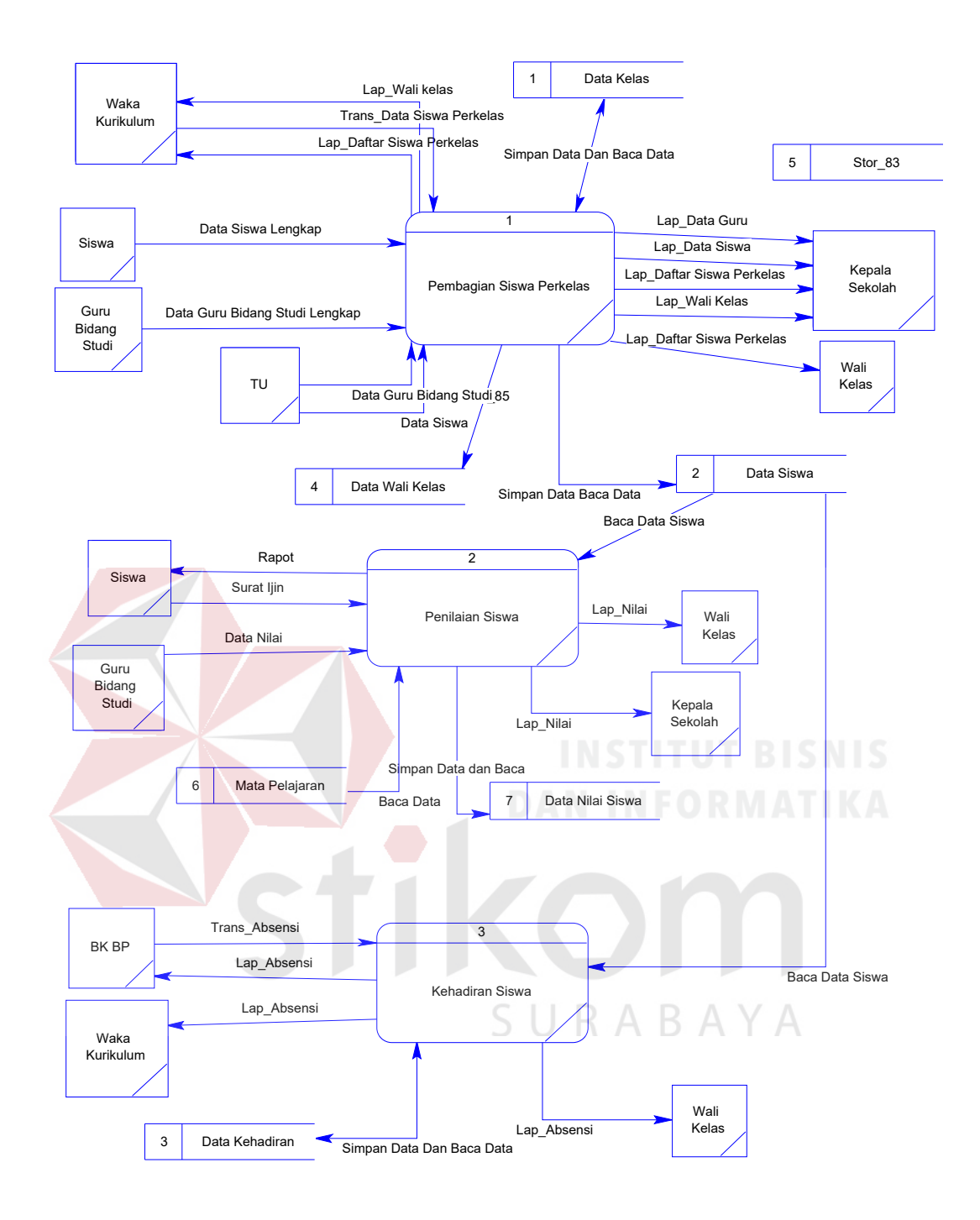

Gambar 4.15 DFD Level 0

### **d. DFD Level 1**

DFD Level 1 terdapat tiga transaksi yang sering terjadi di dalam SMA IPIEMS Surabaya. Tiga transaksi diantaranya, transaksi mengelola data siswa, mengelola data kelas, dan data guru mata pelajaran. Transaksi tersebut

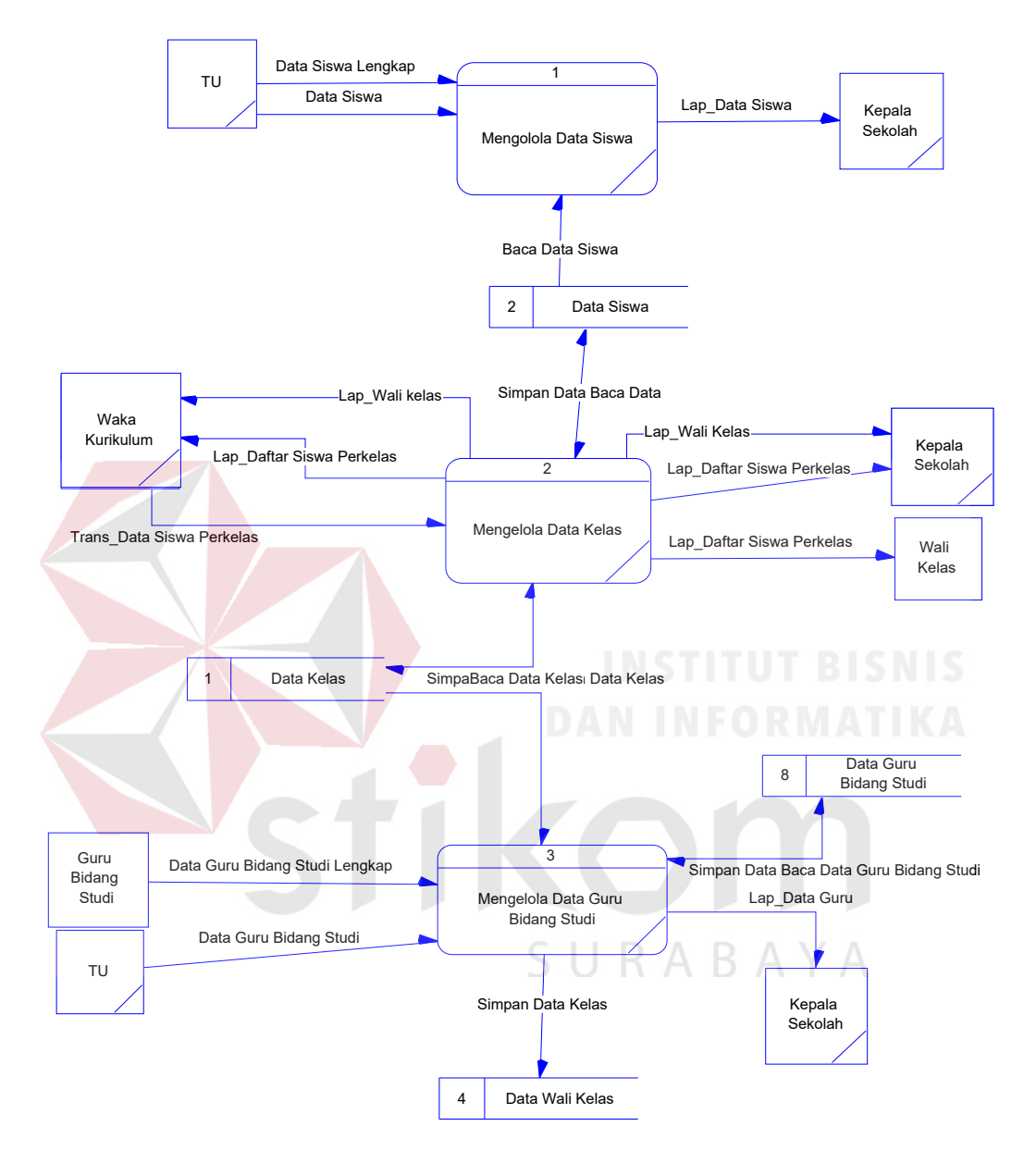

membutuhkan *file* untuk memasukkan data, seperti *file* siswa, guru bidang studi, dan kelas.

Gambar 4.16 DFD Level 1

#### **4.3.3** *Entity Relational Diagram*

*Entity Relational Diagram* (ERD) merupakan gambaran struktur *database* dari Sistem Informasi Perpustakaan yang telah dikembangkan. ERD dibagi menjadi dua, yaitu *Conceptual Data Model* (CDM) atau secara logik dan *Physical Data Model* (PDM) atau secara fisik.

#### **a.** *Conceptual Data Model* **(CDM)**

Pada *Conceptual Data Model* yang tertera diatas, terdapat empat belas buah tabel yang saling terintegrasi secara logik. Dua belas tabel terdiri dari sepuluh tabel master dan empat tabel transaksi.

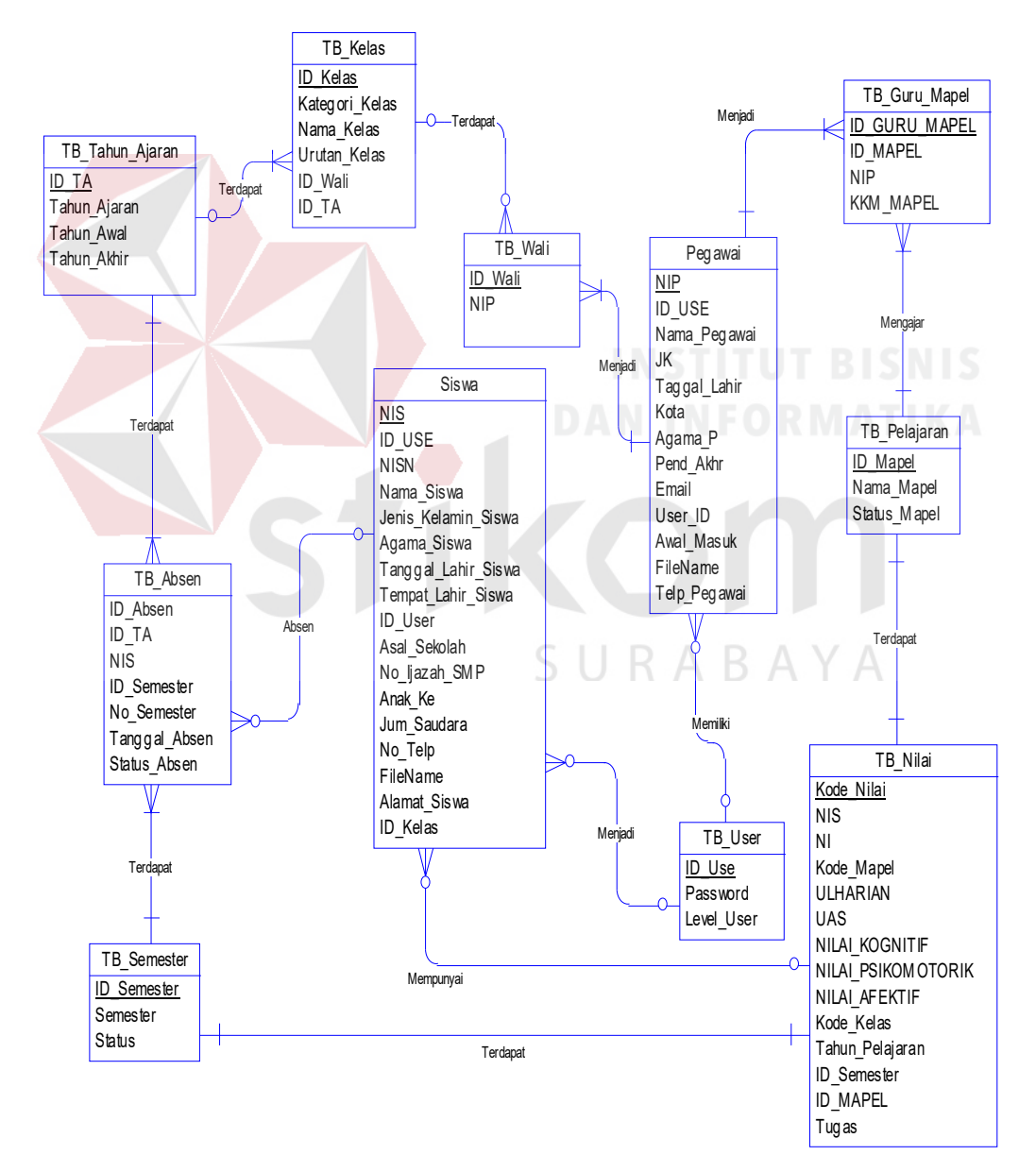

Gambar 4.17 CDM Sistem Informasi Akademik

#### **b.** *Physical Data Model* **(PDM)**

Pada *Physical Data Model* yang tertera dibawah, telah menunjukkan adanya relasi antar tabel. Terlihat bahwa antar tabel satu dengan yang lain saling memberikan informasi berupa identitas untuk mengenali tabel yang lain.

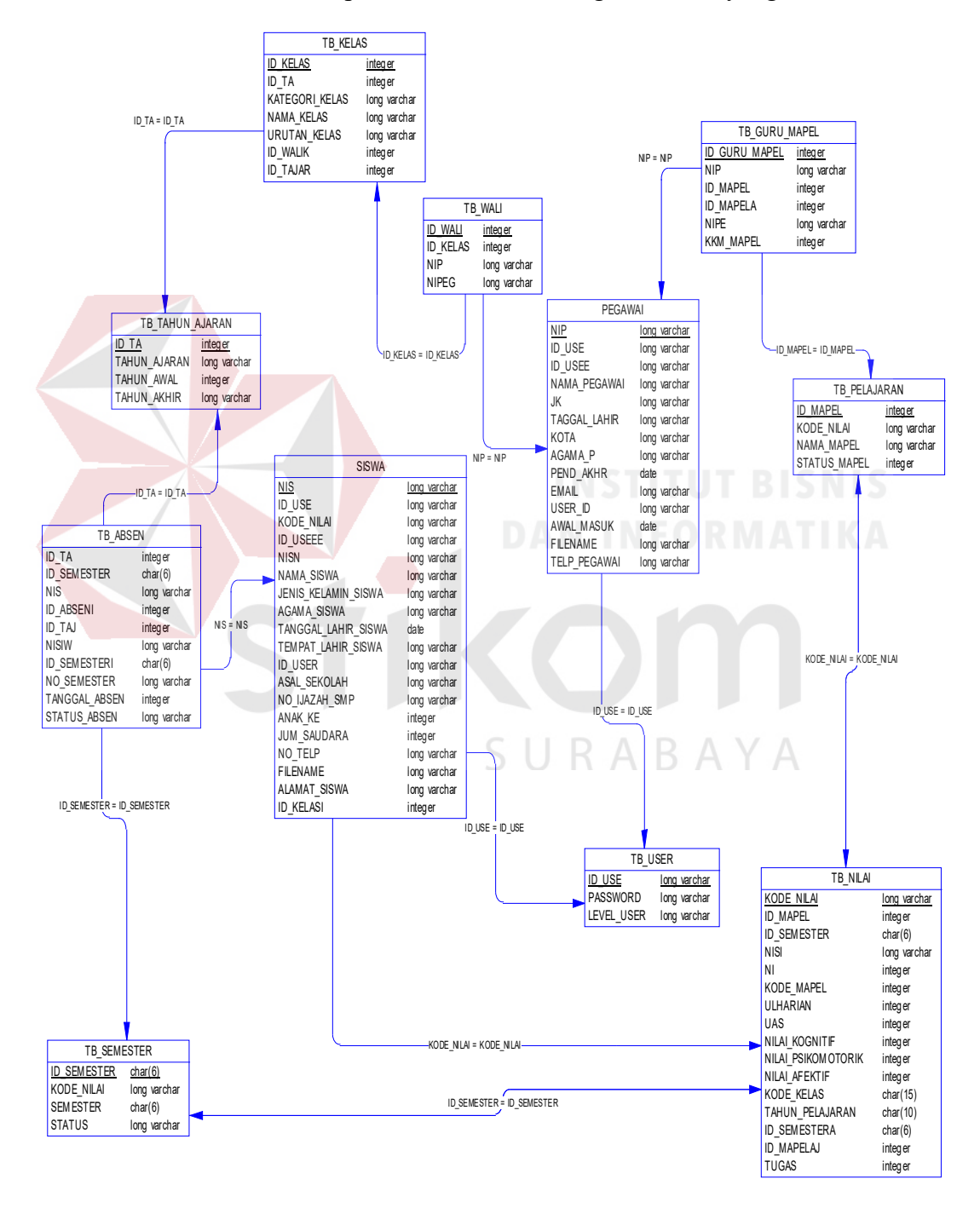

Gambar 4.18 PDM Sistem Informasi Akademik

# **4.3.4 Struktur Tabel**

Program Sistem Informasi Akademi SMA Kartika Wijaya ini, memiliki *database* yang terdiri dari beberapa tabel. Tabel – tabel tersebut memiliki struktur tabel yang saling terintegrasi dan memberikan informasi yang cukup lengkap bagi pengguna sistem. Berikut penjelasan struktur tabel dari tiap tabel:

# **a. Tabel Guru**

Primary key : NIP

Foreign key : User

Fungsi : Menyimpan data Guru

Tabel 4.1 TB Guru

| N <sub>o</sub> | Field         | Data Type | Length | Constraint  |
|----------------|---------------|-----------|--------|-------------|
| $\frac{1}{2}$  | <b>NIG</b>    | Char      | 9      | Primary Key |
| $\overline{2}$ | Nama Guru     | varchar   | 100    |             |
| 3              | Jenis Kelamin | Char      |        |             |
| $\overline{4}$ | Tgl Lahir     | Date      |        |             |
| 5 <sup>1</sup> | Agama         | Varchar   | 12     |             |
| 6              | Pend Akhir    | varchar   | 50     |             |
| $\tau$         | Awal Masuk    | Date      |        |             |
| 8              | Telp          | varchar   | 15     |             |
| 9              | Email         | varchar   | 100    |             |
| 10             | Kota          | varchar   | 50     |             |
| 11             | Alamat        | Text      |        |             |
| 12             | <b>Status</b> | Varchar   | 10     |             |
| 13             | Username      | Varchar   | 10     | Foreign key |

#### **b. Tabel Siswa**

Primary key : NIS

Foreign key : Username

Fungsi : Menyimpan data siswa

| N <sub>o</sub> | Field           | Data Type | Length       | Constraint      |
|----------------|-----------------|-----------|--------------|-----------------|
| 1              | <b>NIS</b>      | Char      | 9            | Primary Key     |
| $\overline{2}$ | Nama_Siswa      | varchar   | 100          |                 |
| $\overline{3}$ | Jenis Kelamin   | Char      | $\mathbf{1}$ |                 |
| $\overline{4}$ | Tempat lahir    | Varchar   | 10           |                 |
| 5              | Tgl Lahir       | Date      |              |                 |
| 6              | Agama           | varchar   | 12           |                 |
| $\overline{7}$ | Telp            | varchar   | 15           |                 |
| 8              | Email           | varchar   | 100          |                 |
| 9              | Anak ke         | Int       |              |                 |
| 10             | Saudara         | Int       |              |                 |
| 11             | Kota            | varchar   | 50           |                 |
| 12             | Alamat          | Text      |              |                 |
| 13             | <b>Asal SMP</b> | varchar   | 60           |                 |
| 14             | No Ijaza        | varchar   | 40           | <b>COLORADO</b> |
| 15             | Username        | Varchar   | 10           | Foregin key     |
|                |                 |           |              |                 |

Tabel 4.2 TB Siswa

# **c. Tabel Kelas**

Primary Key : Id\_Kelas

Foreign Key : NIG

Fungsi : Menampung data kelas.

# Tabel 4.3 Tabel Kelas

SURABAYA

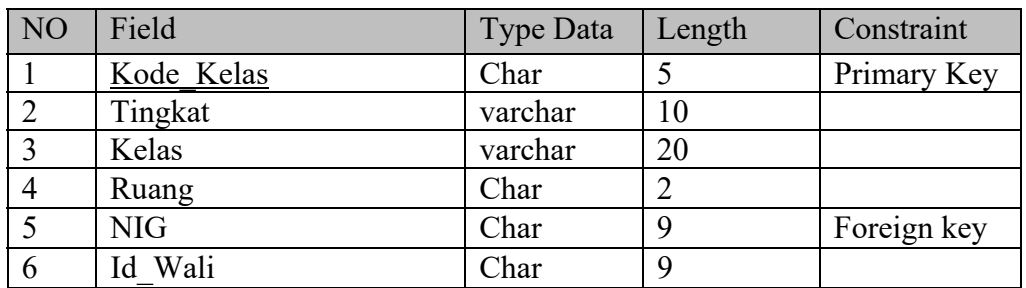

#### **d. Tabel Mata Pelajaran**

Primary Key : Id\_Mapel

Foreign Key : -

Fungsi : Menampung data pelajaran .

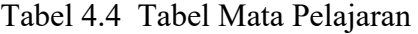

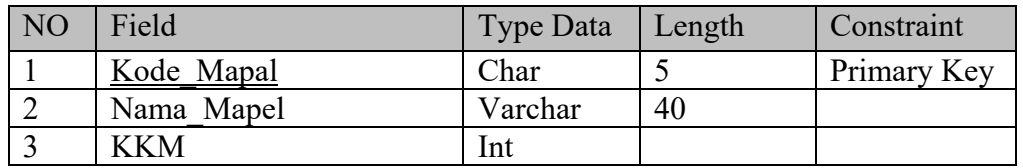

# **e. Tabel Wali Kelas**

Primary Key : Id\_Wali\_Kelas

Foreign Key : Id\_Tahun\_pelajaran, Id\_Kelas, NIP

Fungsi : Menampung data wali kelas .

# Tabel 4.5 Tabel Wali Kelas

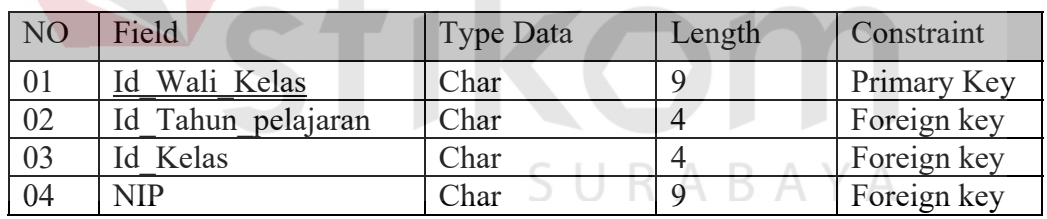

# **f. Tabel Penilaian**

Primary Key : -

Foreign Key : Id\_Wali\_Kelas, NIS, Id\_Pelajaran

Fungsi : Menampung data penilaian.

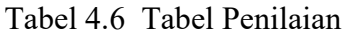

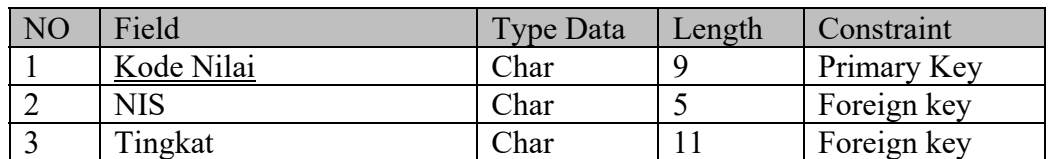

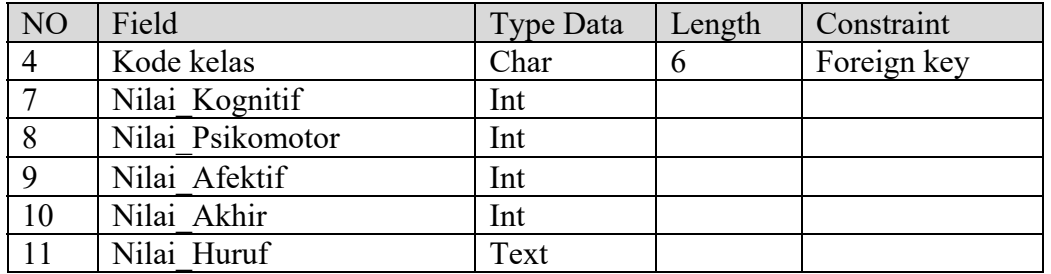

# **g. Tabel kehadiran**

Primary Key : Id\_kehadiran

Foreign Key : Kode\_Kelas, NIS

Fungsi : Untuk menampung data kehadiran

Tabel 4.7 Tabel Kehadiran

| <b>NO</b> | Field         | Type Data | Length | Constraint  |
|-----------|---------------|-----------|--------|-------------|
| 01        | Kode Absen    | Char      |        | Primary Key |
| 02        | <b>NIS</b>    | Char      |        | Foreign key |
| 03        | Kode Kelas    | Char      |        | Foreign key |
| 04        | Tanggal Absen | Char      |        |             |

# **h. Tabel : User**

Primary Key : Id\_User

Foreign Key : -

Fungsi : Sebagai login user.

Tabel 4. 26 Tabel User

SURABAYA

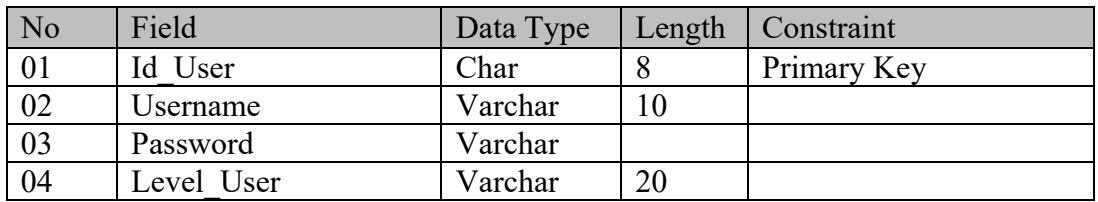

#### **4.3.5 Desain Input/Output**

Desain *input/ouput* dari Sistem Informasi Akademik pada SMA IPIEMS Surabaya dibagi menjai 2 login level yaitu 1)level waka kurikulm 2) level guru matapelajaran.

#### **a. Desain Form Login**

"Form Login" merupakan *form* identifikasi pengguna dari program pada saat itu. *Form* ini berguna dalam memberikan otorisasi pemakaian program.

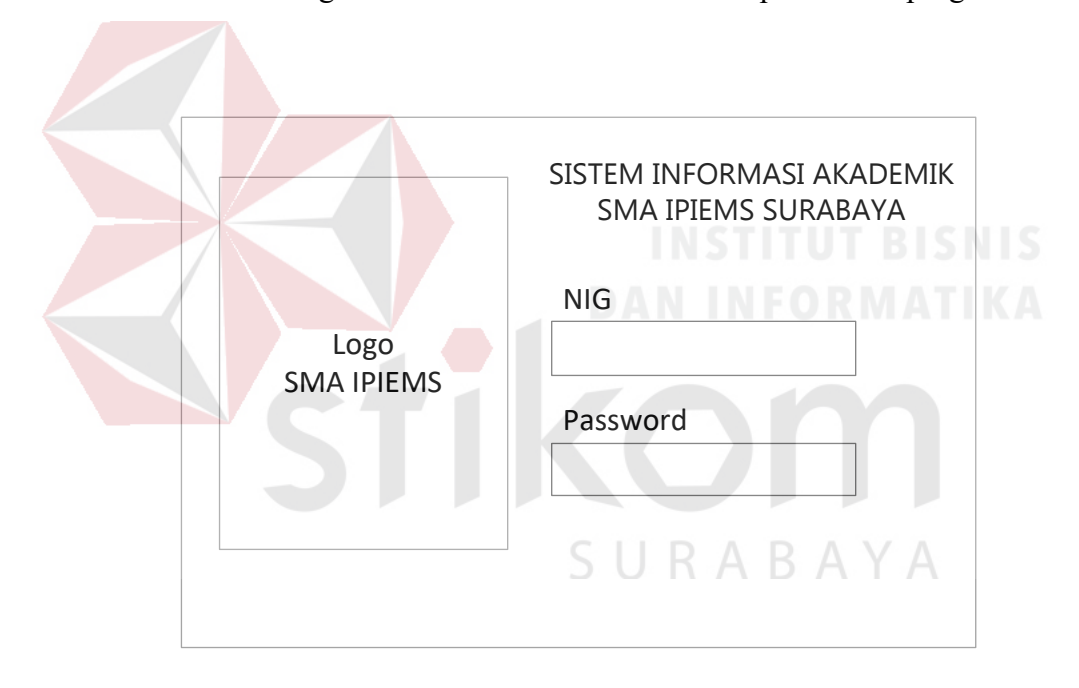

Gambar 4. 19 Desain Form *Login* 

Gambar 4.19 merupakan desain form *login* yang digunakan *user* untuk masuk kedalam system.

#### **b. Desain Form Halaman Utama**

halaman utama atau tampilan awal setelah melakukan *login*. Untuk hak akses siswa dan admin terdapat *toolbar* bagian atas dan halaman yang bisa dibuka tergantung dengan hak akses.

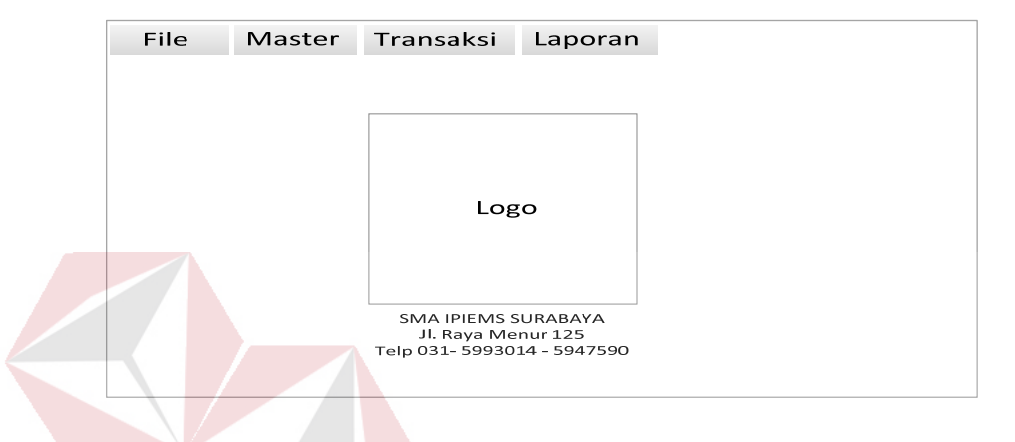

Gambar 4. 20 Desain Form Halaman Utama

Gambar 4.20 merupakan desain form tampilan halaman awal setelah *user* 

melakukan *login*.

# **c. Desain Form Pengelolahan Data Guru**

Pengololahan data guru untuk menginputkan data-data guru. Berikut

adalah tampilan desain data guru yang terlihat pada gambar 4.21

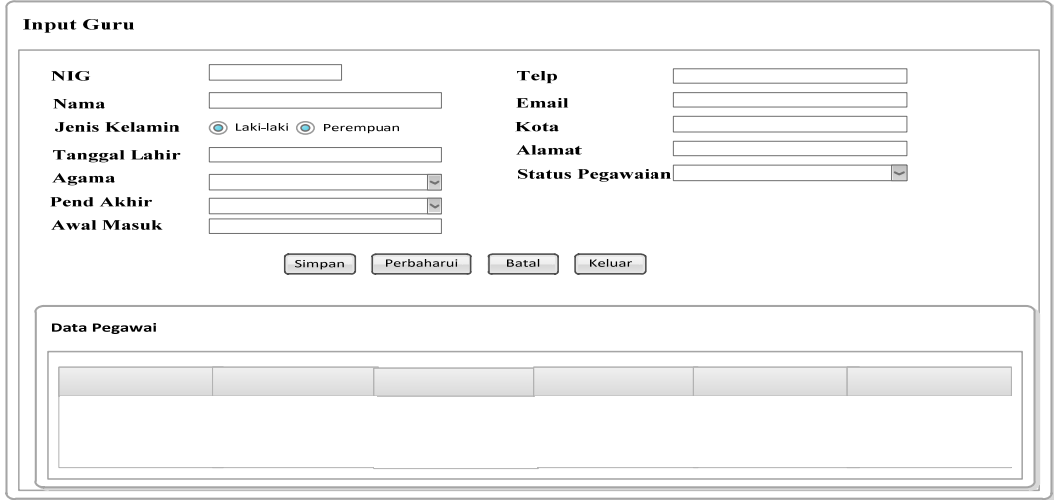

Gambar 4. 21 Desain Form Pengelolahan Data Guru

Gambar 4.21 merupakan form yang digunakan untuk input data guru

yang ada di SMA IPIEMS Surabaya

#### **d. Desain Form Pengelolahan Siswa**

Pengololahan data siswa untuk menginputkan data siswa. Berikut adalah tampilan desain data guru yang terlihat pada gambar 4.22

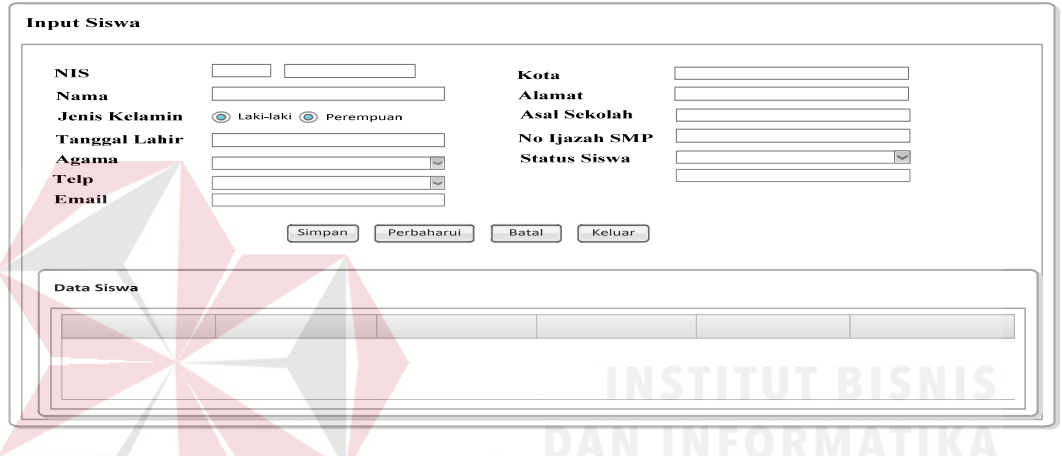

Gambar 4. 22 Desain Form Pengelolahan Siswa

Gambar 4.22 merupakan form yang digunakan untuk input data siswa

yang ada di SMA IPIEMS Surabaya

# **e. Desain Form Kelas**

# SURABAYA

Desain form kelas ini untuk menginputkan data kelas yang terdiri dari ruangan, kapasitas, dan pembagian wali kelas Berikut adalah tampilan desain form kelas yang terlihat pada gambar 4.23

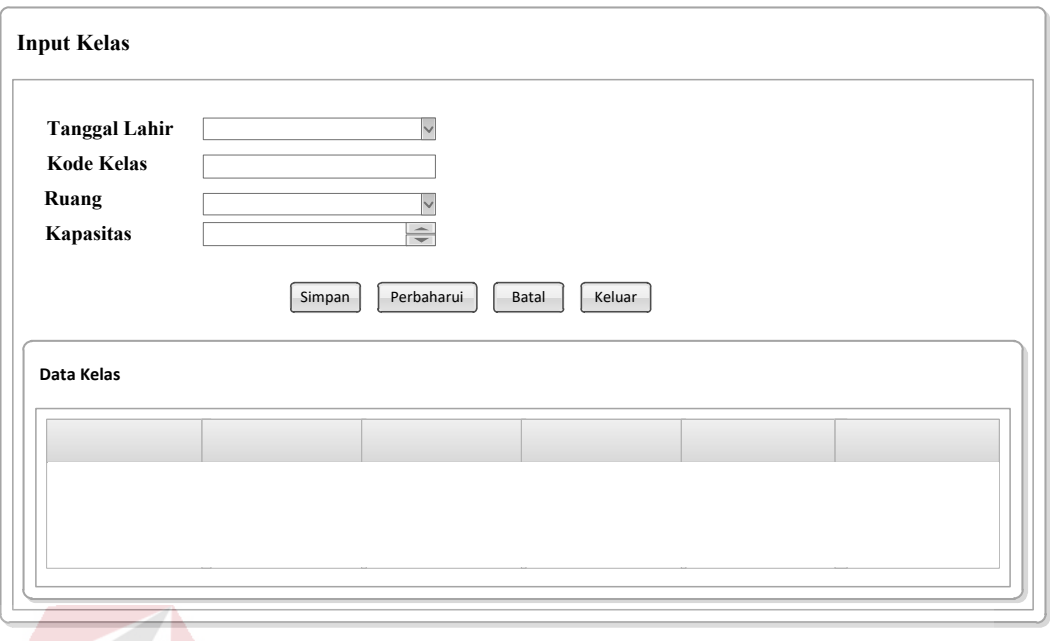

Gambar 4. 23 Desain Form Kelas

Gambar 4.23 merupakan form yang digunakan untuk input kelas yang

ada di SMA IPIEMS Surabaya

# **f. Desain Form Pembagian Siswa Perkelas**

Desain form untuk menginputkan pembagian kelas yang terdiri dari tingkat, kelas, nis dan nama siswa Berikut adalah tampilan desain form kelas yang terlihat pada gambar 4.24 SURABAYA

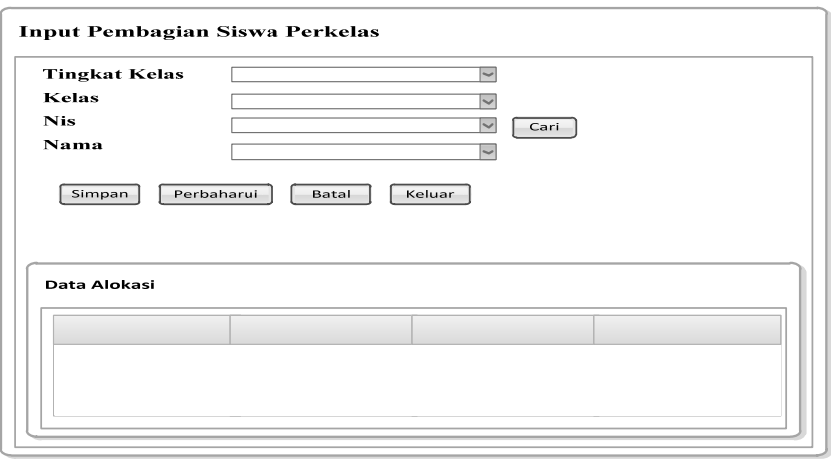

Gambar 4. 24 Desain Form Pembagian Siswa Perkelas

Gambar 4.24 merupakan form yang digunakan untuk pembagian siswa

perkelas yang ada di SMA IPIEMS Surabaya

#### **g. Desain Form Kehadiran**

Desain form kehadiran ini untuk menginputkan siswa dan kehadiran siswa di kelas Berikut adalah tampilan desain form kehadiran yang terlihat pada gambar 4.25

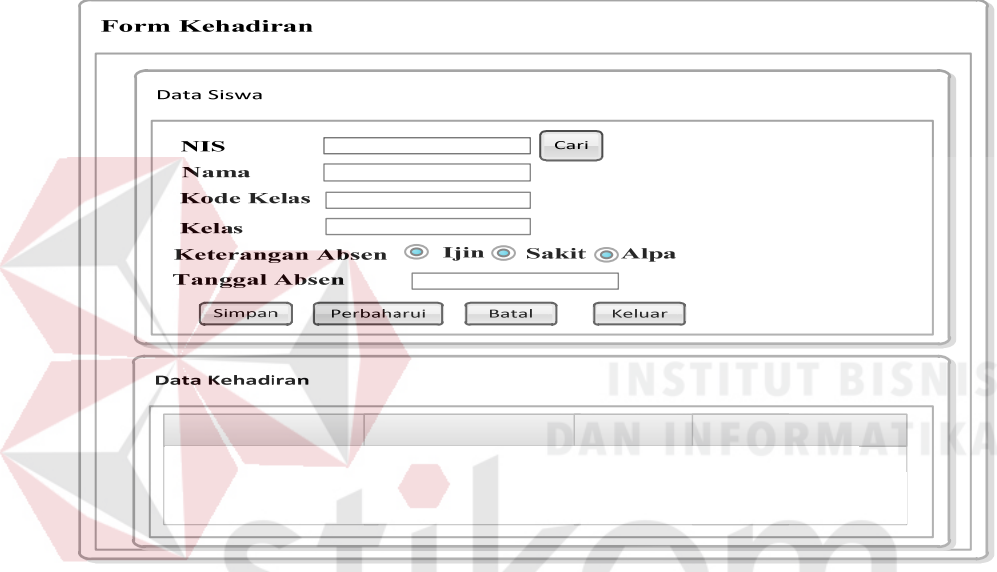

Gambar 4. 25 Desain Form Kehadiran

Gambar 4.25 form yang digunakan untuk mencatat ketidak kehadiran siswa didalam kelas sebabkan siswa tersebut izin, sakit atau alpha.

# **h. Desain Form Penilaian**

Desain form nilai ini untuk menginputkan nilai siswa Berikut adalah tampilan desain form nilai yang terlihat pada gambar 4.26

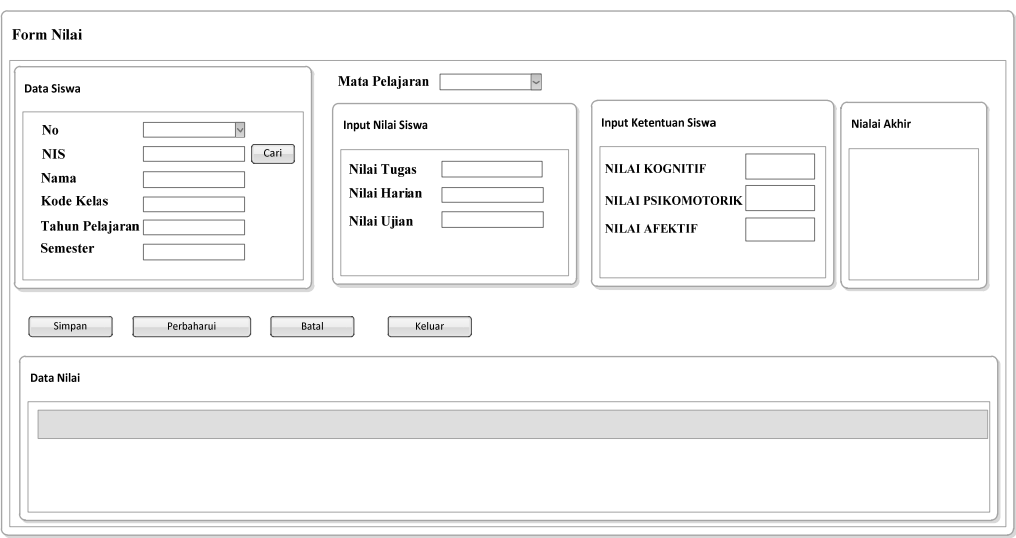

#### Gambar 4. 26 Desain Form Penilaian

Gambar 4.26 form yang digunakan untuk input nilai siswa yang ada di SMA IPIEMS Surabaya

### **4.4 Mengimplementasikan Sistem**

Mengimplementasikan sistem merupakan tahap pengujian dimana desain sistem dapat berjalan dengan baik. Implementasi dilakukan dengan penganalisa sistem dan pendesain *input output*. Desain *form* yang telah dibuat utuk pendesain *input output* cukup sesuai untuk mengimplementasikan sistem, sehingga tidak membutuhkan banyak perubahan.

#### **4.4.1 Kebutuhan Sistem**

Pada tahap ini, dijelaskan mengenai implementasi dari perangkat lunak yang harus dipersiapkan oleh pengguna.

Adapun perangkat lunak yang digunakan, yaitu:

- a. Power Designer 6 32 bit.
- b. Microsoft Visual Basic.NET 2008.
- c. MySQL Server.

d. Crystal Report for Visual Studio.NET.

Untuk perangkat keras, minimal pengguna harus mempersiapkan spesifikasi sebagai berikut:

a. Pentium 4.

b. Memory 2 GB

**c.** Hardisk 20 GB.

#### **4.4.2 Hasil Implementasi**

Implementasi yang dilakukan oleh penganalisa sistem dengan pendesain input output menghasilkan desain program.

#### **4.5 Melakukan Pembahasan Terhadap Hasil Implementasi Sistem**

# **4.5.1 Instalasi Program**

Dalam tahap ini, pengguna harus memperhatikan dengan benar terhadap penginstalan perangkat lunak.

Berikut langkah-langkah penginstalan:

- a. Install MySQL Server.
- b. Install Microsoft Visual Basic.NET 2008.

#### **4.5.2 Penjelasan Pemakaian**

Tahap ini merupakan langkah-langkah dari pemakaian program Sistem Informasi Perpustakaan ini. Berikut sub-sub pembahasan pemakaian:

#### **4.6 Desain Form Login**

"Form Login" merupakan *form* identifikasi pengguna dari program pada saat itu. *Form* ini berguna dalam memberikan otorisasi pemakaian program.

User "Administrator" mendapat wewenang lebih dari pada *user* biasa. Form Login dapat dilihat pada Gambar 4.27

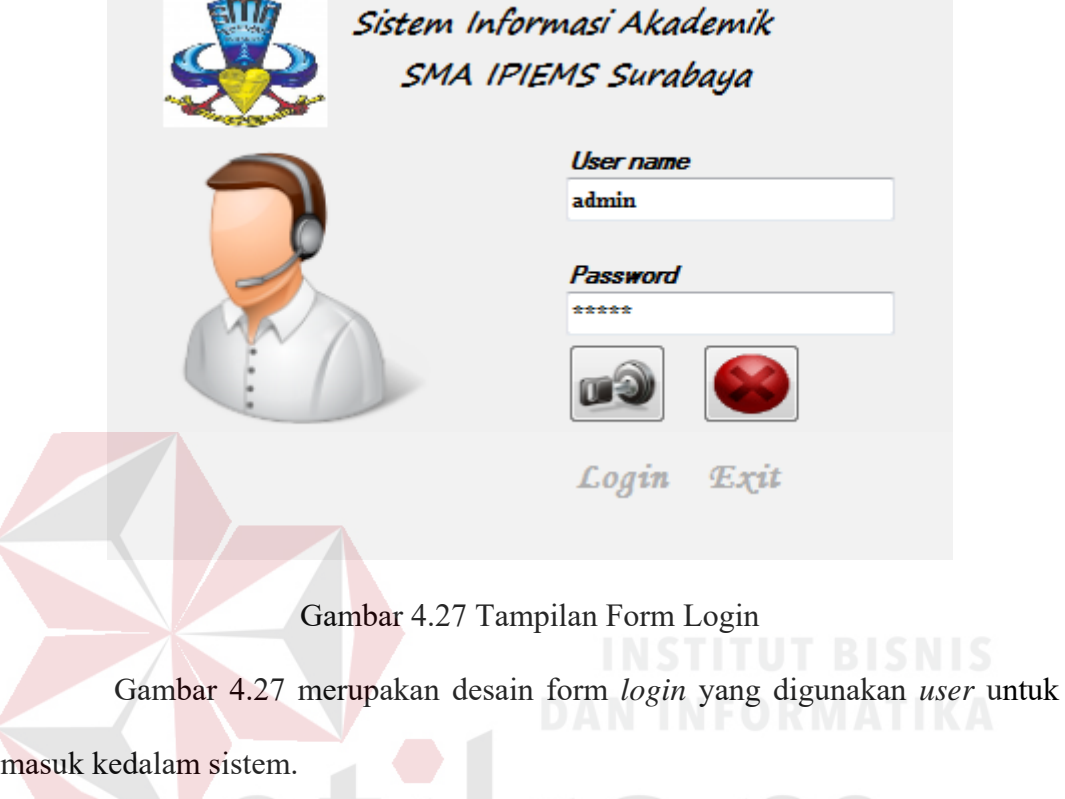

# **4.6.2 Desain Form Menu Utama**

Halaman utama atau tampilan awal setelah melakukan *login*. Untuk hak akses siswa dan admin terdapat *toolbar* bagian atas dan halaman yang bisa dibuka tergantung dengan hak akses.

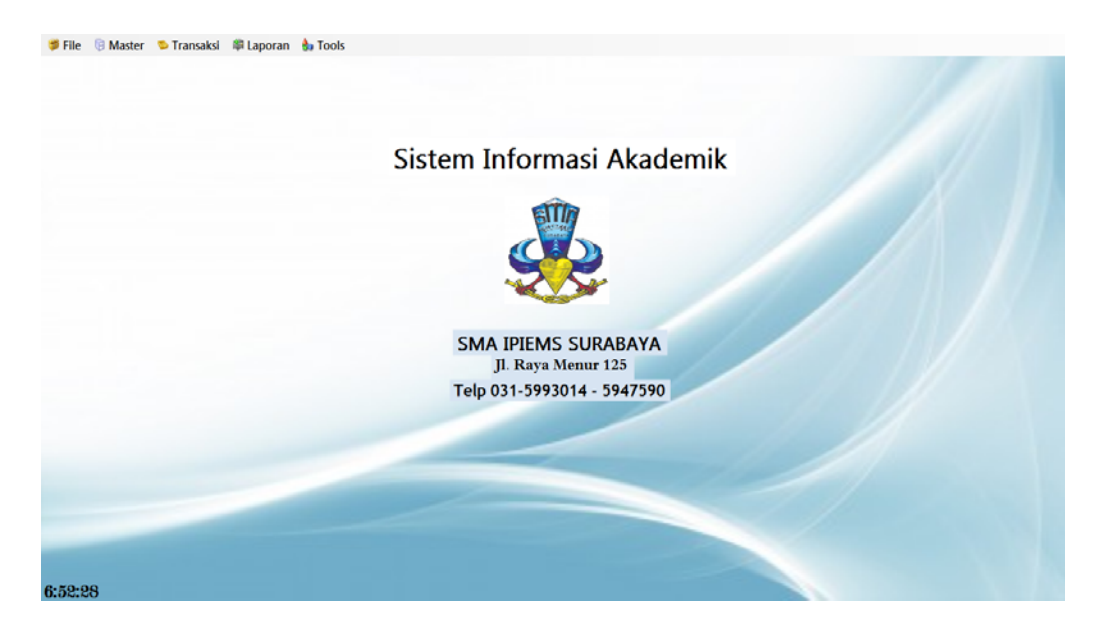

Gambar 4.28 Tampilan Form Utama

Gambar 4.28 merupakan desain form tampilan halaman awal setelah *user* 

melakukan *login.* 

# **4.6.3 Desain Form Pengelolahan Data Guru**

Pengololahan data guru untuk menginputkan data-data guru. Berikut

adalah tampilan desain data guru yang terlihat pada gambar 4.29

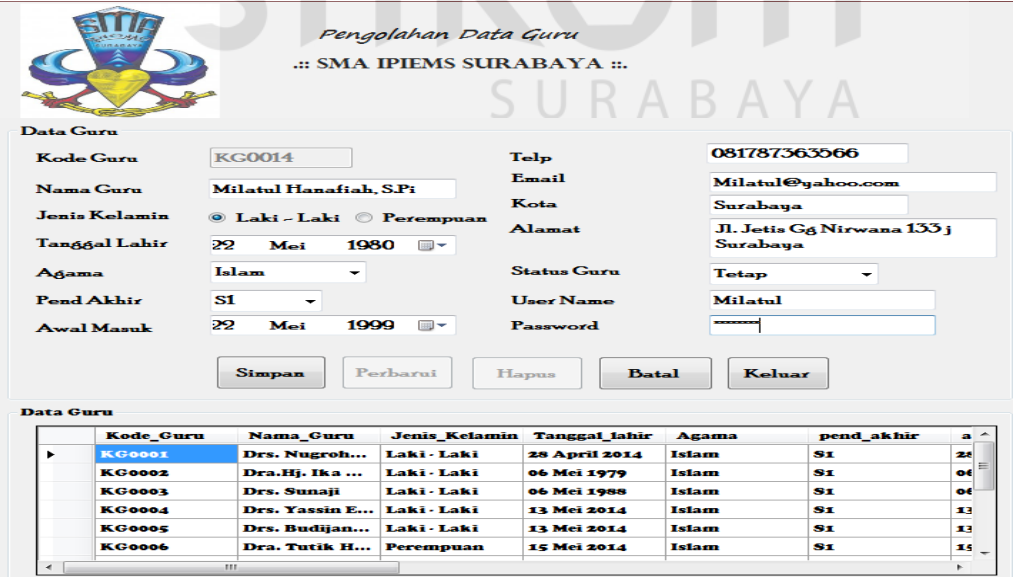

Gambar 4. 29 Desain Pengelolahan Data Guru

Gambar 4.29 merupakan form yang digunakan untuk input guru yang ada

#### di SMA IPIEMS Surabaya

# **4.6.4 Desain Form Pengelolahan Data Siswa**

Pengololahan data siswa untuk menginputkan data siswa. Berikut adalah tampilan desain data guru yang terlihat pada gambar 4.30

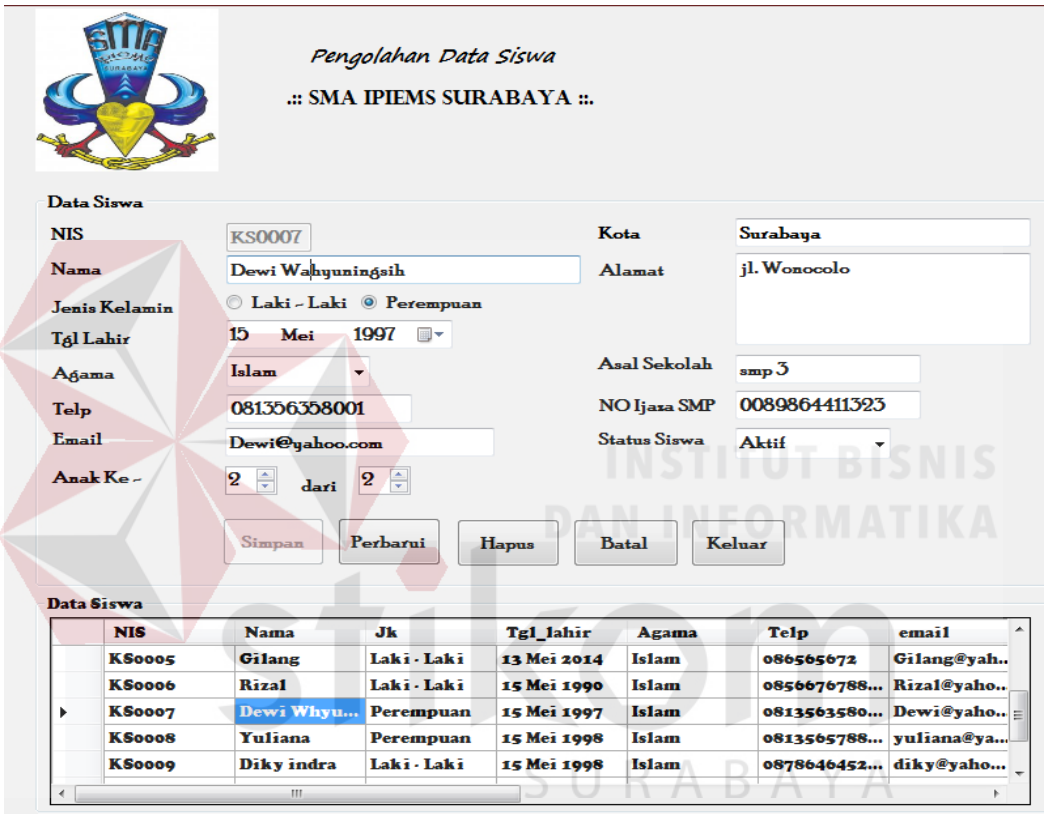

Gambar 4. 30 Desain Form Siswa

Gambar 4.30 merupakan form yang digunakan untuk input siswa yang ada di SMA IPIEMS Surabaya.

#### **4.6.4 Desain Form Kelas**

Desain form kelas ini untuk menginputkan data kelas yang terdiri dari ruangan, kapasitas, dan pembagian wali kelas Berikut adalah tampilan desain form kelas yang terlihat pada gambar 4.31

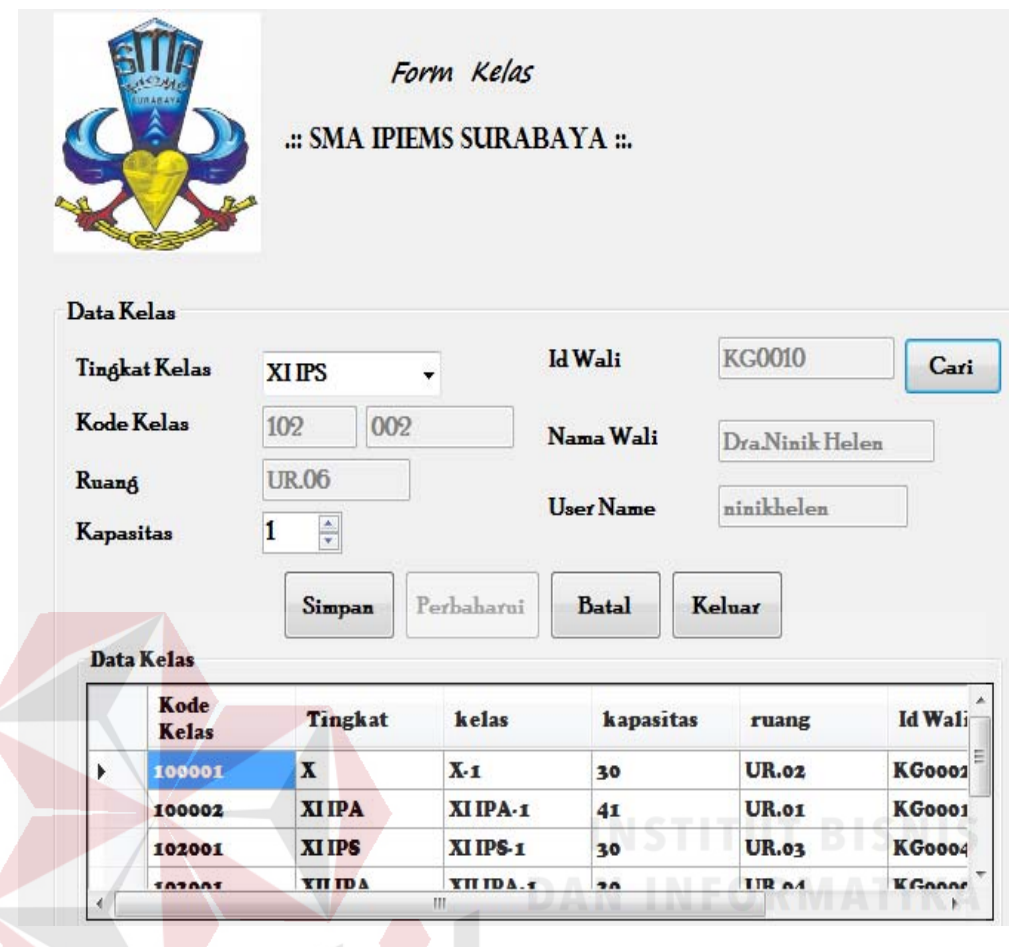

Gambar 4. 31 Desain Form Kelas

Gambar 4.31 merupakan form yang digunakan untuk input siswa yang

S U

RABAYA

ada di SMA IPIEMS Surabaya.

#### **4.6.5 Desain Form Pembagian Siswa Perkelas**

Desain form untuk menginputkan pembagian kelas yang terdiri dari tingkat, kelas, nis dan nama siswa Berikut adalah tampilan desain form kelas yang terlihat pada gambar 4.32

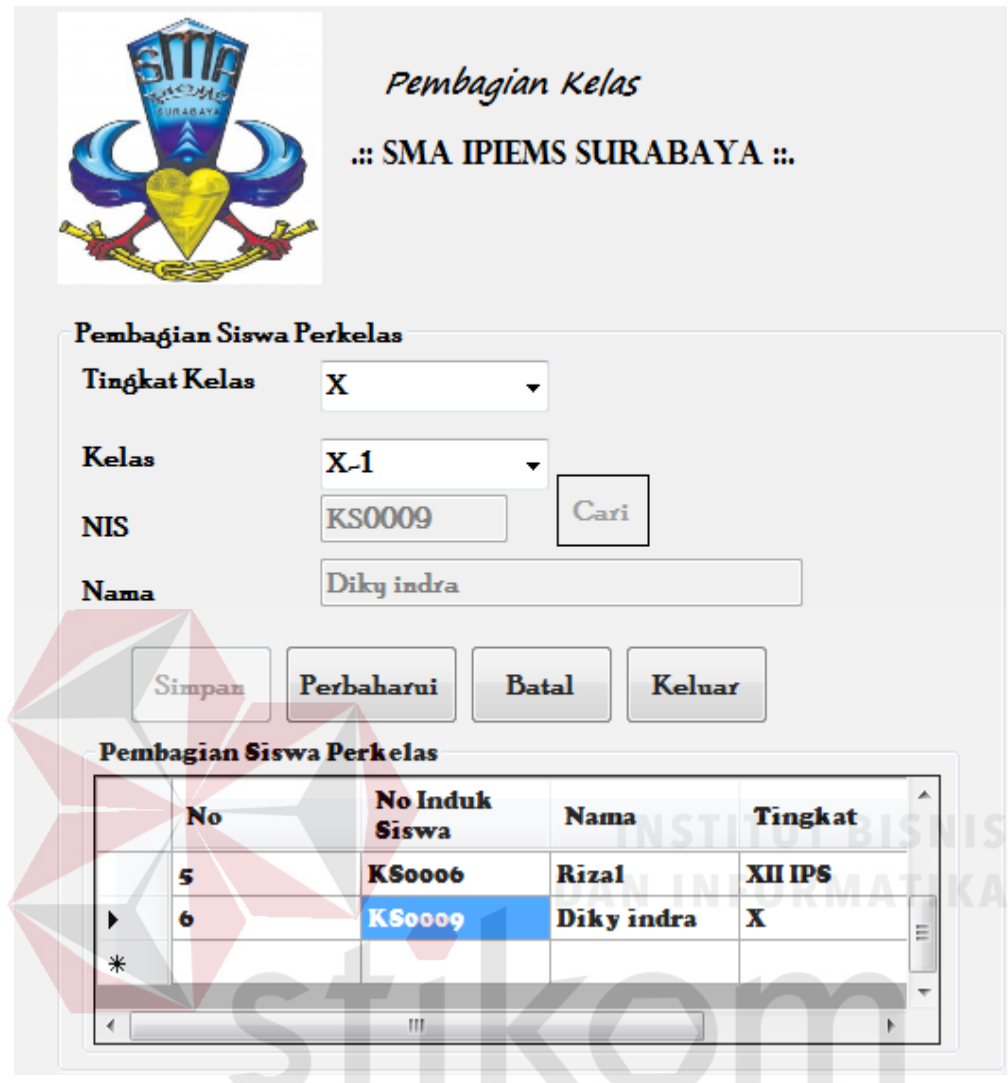

Gambar 4. 32 Desain Form Pembagian Siswa Perkelas

Gambar 4.32 merupakan desain form yang digunakan untuk pembagian siswa perkelas.

### **4.6.6 Desain Form Kehadiran**

Desain form kehadiran ini untuk menginputkan siswa dan kehadiran siswa di kelas Berikut adalah tampilan desain form kehadiran yang terlihat pada gambar 4.33

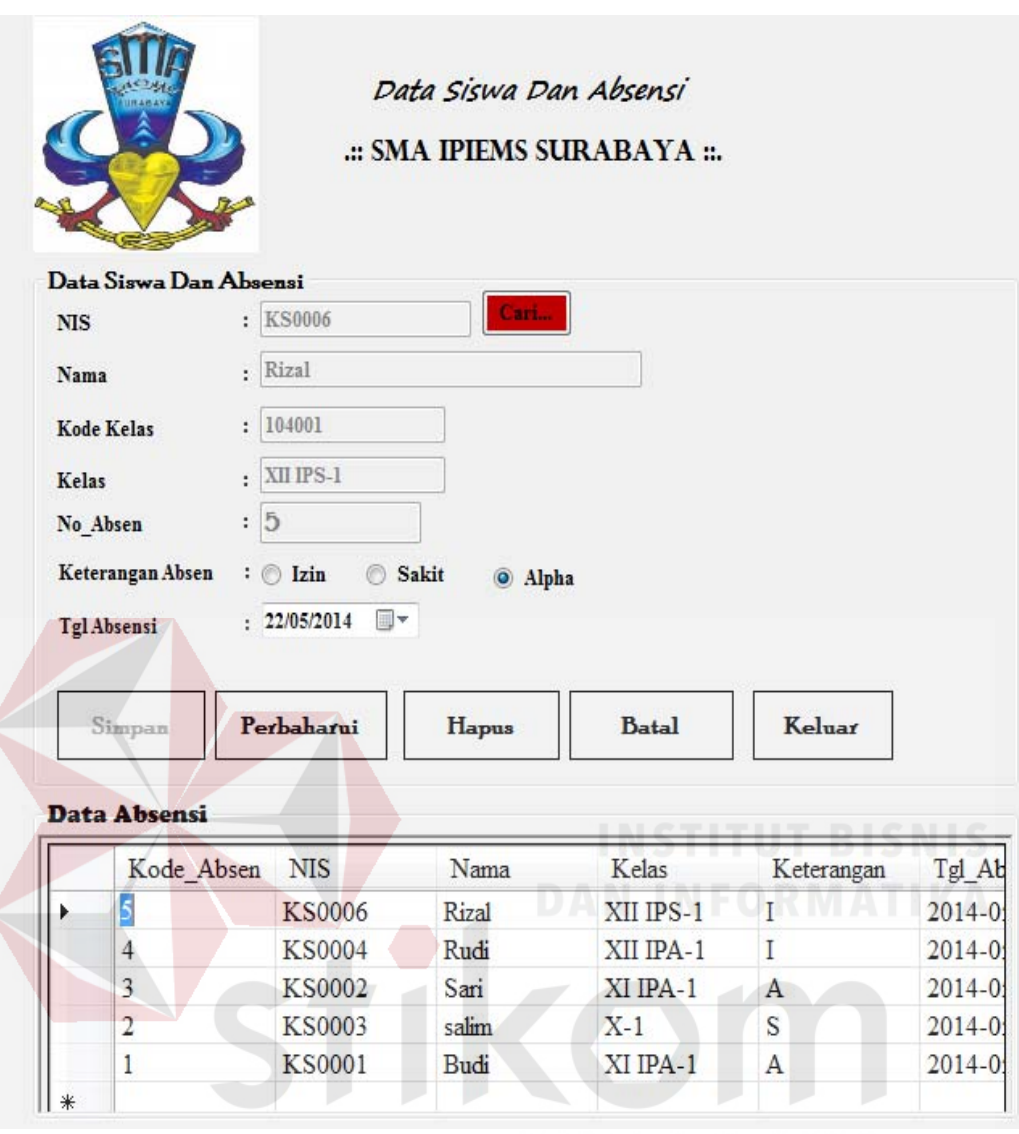

Gambar 4.33 Desain Form Kehadiran

Gambar 4.33 form yang digunakan untuk mencatat ketidak kehadiran

siswa didalam kelas sebabkan siswa tersebut izin, sakit atau alpha.

# **4.6.7 Desain Form Penilaian**

Desain form penilai ini untuk menginputkan nilai siswa Berikut adalah tampilan desain form nilai yang terlihat pada gambar 4.34

|                                                                                       |                    |                                                                     | Penilaian Siswa<br>.:: SMA IPIEMS SURABAYA ::. |               | Mata Pelajaran:                                                                                                    | Matematika | $\overline{\phantom{a}}$                                                                                                    |           |           |                   |
|---------------------------------------------------------------------------------------|--------------------|---------------------------------------------------------------------|------------------------------------------------|---------------|----------------------------------------------------------------------------------------------------|------------|----------------------------------------------------------------------------------------------------|-----------|-----------|-------------------|
| <b>Data Siswa</b><br>N <sub>O</sub><br><b>NIS</b><br><b>Nama</b><br><b>Kode Kelas</b> |                    | : 2<br>Carl<br>: KS0001<br>: Budi<br>XI IPA<br>XI IPA-1<br>: 102001 |                                                |               | <b>Input Nilai Siswa</b><br>70<br><b>Nilai Tugas</b><br>$\ddot{\phantom{a}}$<br>80<br>Nilai Harian<br>÷<br>78<br>Nilai Ujian<br>$\mathbf{r}$ |            | <b>Input Ketuntasan Siswa</b><br>73<br><b>NILAI KOGNITIF</b><br>÷<br>80<br>NILAI PSIKOMOTORIK :<br>85<br><b>NILAI AFEKTIF</b><br>: |           |           | Nilai Akhir<br>79 |
|                                                                                       | <b>Tabel Nilai</b> |                                                                     |                                                |               | Simpan                                                                                                    | Perbaharui | Hapus                                                                                                    | Batal     | Keluar    |                   |
|                                                                                       | <b>NO Nilai</b>    | <b>NIS</b>                                                          | Nama                                           | Tingkat       | Kelas                                                                                                    |            | Nama Mapel Nilai KOG                                                                                                    | Nilai PSI | Nilai AFE | <b>Akhir</b>      |
| $\ddot{\phantom{1}}$                                                                  |                    | <b>KS0003</b>                                                       | salim                                          | X             | $X-1$                                                                                                    | Matematika | 65                                                                                                    | 75        | 80        | 73                |
| $\overline{\mathbf{z}}$                                                               |                    |                                                                     | <b>KS0001</b><br><b>Budi</b>                   | <b>XI IPA</b> | XI IPA-1                                                                                                    | Matematika | 85                                                                                                    | 76        | 87        | 83                |
|                                                                                       | 3                  | <b>KS0002</b>                                                       | Sari                                           | <b>XI IPA</b> | XI IPA-1                                                                                                    | Matematika | 79                                                                                                    | 87        | 76        | 81                |

Gambar 4. 34 Desain Form Penilaian

Gambar 4.34 form yang digunakan untuk input nilai siswa yang ada di SMA IPIEMS Surabaya guru. **A. Form Laporan Alokasi Siswa IPIENE** 

STATUS TERAKREDITASI A<br>NSS : 304056022159<br>JL. Raya Menur no. 125 Telp 5993014 - 5947590 - 5947305(INTERAKTIF) Surabaya  $\overline{\mathbf{m}}$ Websate : www.sma-ipiems-sby.sch.id<br>Email : smaipiems@telkom.net **SURABAYA DAFTAR SISWA** TAHUN PELAJARAN 2014/2015 TINGKAT: X  $\therefore$  X-1 Kelas Wali Kelas : Andk **TTL SISWA** NO **NAMA SISWA** Tgl\_Lahir  $L/P$ Kota Alamat URUT **INDUK** 130001  $\bar{\mathbf{L}}$ Dec 6 2013 5:02PM il Wonokromo  $\overline{1}$ Rio S wibo Surabaya  $\vert$ <sub>2</sub> 140021 Diki Saputra Dec 6 2013 10:25PM  $\mathbf i\mathbf l$  bendul  $\mathbf L$  $\begin{array}{c} \mathrm{Surabaya} \end{array}$  $\vert$  3 140026 16/06/2013 12:03:18 Anita sari  $\, {\bf p}$ Surabaya il jager  $\vert$  4 140023 Dec 6 2013 10:30PM  $\overline{\text{Gita} }$  Aniarwati  $\bar{\rm L}$ Surabaya il magelang  $\vert$  5 140022 Lidiva Silvia A surabaya Dec 6 2013 10:28PM il wonokromo  $\bar{\rm L}$ 

Gambar 5. 16 Form Laporan Data Siswa

 $\mathbf L$ 

Surabaya

Gambar 5.16 merupakan form yang digunakan untuk mencetak data

16/06/2013 12:09:32

 $\ddot{\text{il}}$ waru

Siswa.

 $\vert$  6

140027

Santoso

#### **B. Form Laporan Absen Siswa**

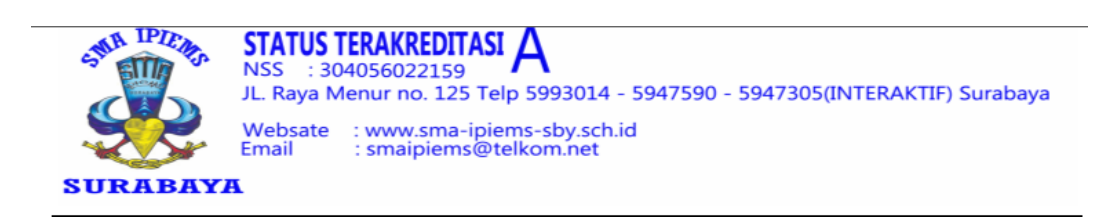

#### **DAFTAR ABSEN SISWA** TAHUN PELAJARAN2014/2015

#### SEMESTER GENAP

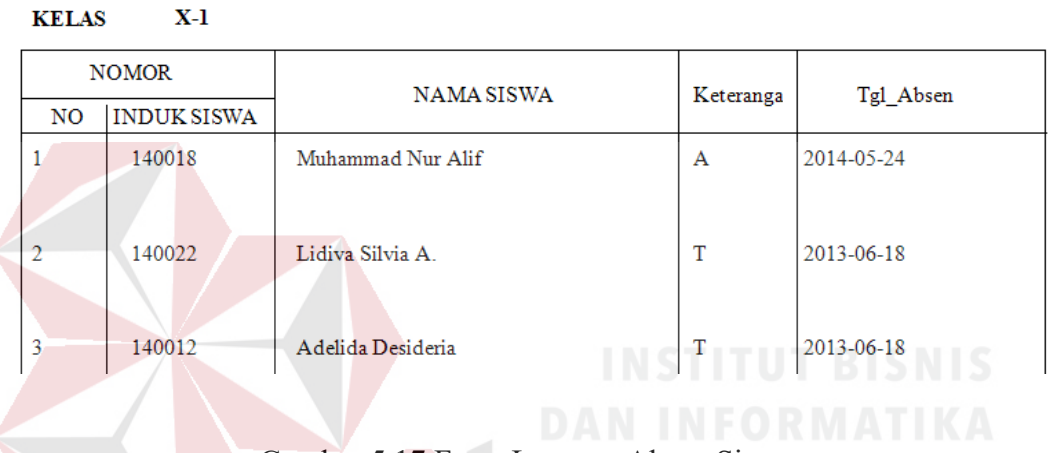

Gambar 5.17 Form Laporan Absen Siswa.

Gambar 5.17 Merupakan form yang digunakan untuk mencetak data

SURABAYA

absenl siswa yang berdasarkan kelas.

#### **C. Form Laporan Penilaian Siswa**

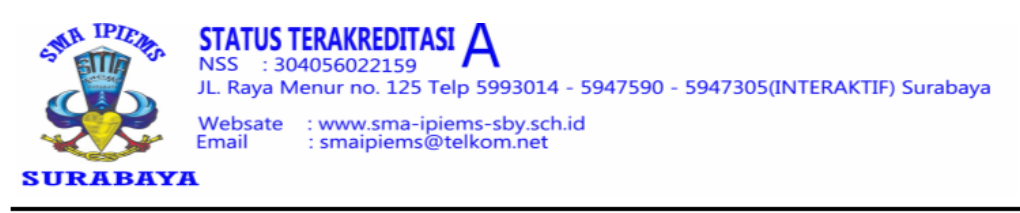

#### **DAFTAR NILAI**

#### TAHUN PELAJARAN2014/2015 **KELAS X-1**

Nama\_Mapel: Bahasa Indonesia

Semester  $GENAP$ 

Wali Kelas : Andk

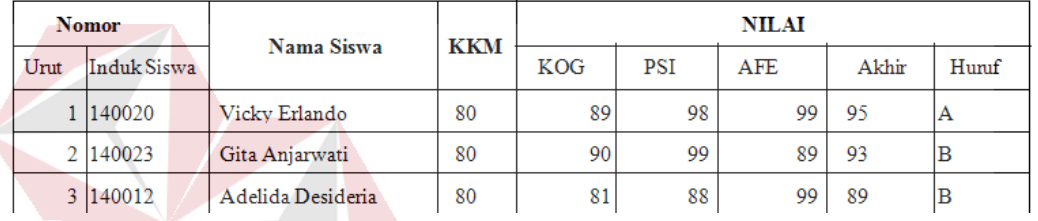

Gambar 5. 18 Form Laporan Nilai Siswa.

 Gambar 5.18 Merupakan form yang digunakan untuk mencetak data nilai siswa yang berdasarkan kelas dan dapat diketahui nilai tertinggi siswa.

#### **4.7 Pembahasan Hasil Implementasi Sistem**

Berdasarkan hasil implementasi sistem maka penulis mencoba membahas

sistem yang lama dengan sistem yang baru sebagai bertikut :

- 1. Perbandingan sistem penilaian dengan sistem baru.
- 2. Perbandingan sistem absensi dengan sistem baru.
- 3. Perbandingan sistem pembagian siswa perkelas dengan sistem yang baru.

Dari ketiga perbandingan sistem diatas maka penulis akan menjelaskan sebagai tersebut:

1. Perbandingan sistem penilaian yang ada di guru bidang studi, sebelum melakukan implementasi, guru lebih banyak menyimpan dokumen dalam bentuk kertas nilai siswa dan banyak untuk mengisi nilai siswa setiap kelasnya. Setelah adanya sistem akademik ini maka guru dimudahkan untuk melakukan pengisian nilai siswa perkelas dan guru tidak banyak menyimpan dokumen nilai siswa sebelum dimasukan ke rapot siswa.

2. Perbandingan sistem absensi yang ada di bagian BK, sebelum melakukan implementasi BK banyak sekali penumpukan absensi siswa perkelas dan dokumen keterangan siswa baik yang berupa surat dokter dan surat siswa yang lainnya, dengan adanya sistem akademik ini maka akan memudahkan bagian BK untuk melakukan absensi dan memudahkan untuk mengumpulkan data-data siswa yang hadir maupun yang tidak hadir.

3. Perbandingan sistem pembagian siswa perkelas yang ada pada bagian kurikulum, sebelumnya bagian kurikulum banyak membutuhkan data-data siswa perkelas untuk membagikan siswa perkelas, dengan adanya sistem akademik ini maka akan memudahkan guru kurikulum untuk membagian siswa setiap kelasnya dan kapasitas siswanya.

SURABAYA